# **Ranocchi**

#### **DATI IDENTIFICATIVI DELL'AGGIORNAMENTO**

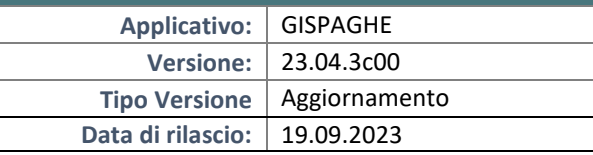

Gentile cliente,

La informiamo che è disponibile un aggiornamento GIS PAGHE.

Da GIS Start Web: cliccare sull'icona di visualizzazione aggiornamenti e scaricare l'aggiornamento (operazione automatica se attivo il download manager)

Dal sito Ranocchi: accedere all'area riservata del sito http://www.ranocchi.it ed effettuare il download del file di Aggiornamento 23.04.3c0 (Aggiornamenti software\2023\GIS PAGHE - Gis Paghe 23.04.3c00 Aggiornamento 23.04.3c00 )

## **IBILITA' E INSTALLAZIONE**

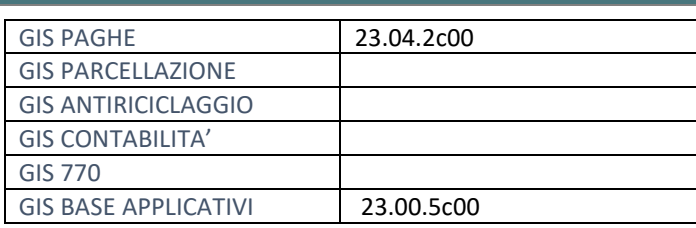

L'installazione dell'applicativo è identica per tutti i tipi di server (LINUX o WINDOWS) e può essere eseguita da un qualsiasi client in cui è presente l'applicativo GISPAGHE.

Per effettuare l'installazione dell'aggiornamento eseguire le seguenti operazioni Da Gis Start Web:

- 1. nella sezione AGGIORNAMENTI cliccare sull'icona di download per scaricare l'aggiornamento
- 2. una volta scaricato cliccare sull'icona verde per installare l'aggiornamento

## Dal sito Ranocchi:

- 1. Effettuare il download del file *GISPAGHE\_Agg\_2343c0\_fsetup0* dall'area riservata del sito *ranocchi.it*
- 2. Salvare il file in una qualsiasi cartella di un client in cui è presente la procedura GISPAGHE
- 3. Eseguire il file con un doppio click del mouse
- 4. Selezionare il nome del *server* o *locale*
- 5. Selezionare la *sigla* da aggiornare
- 6. Selezionare il tasto *installa* per procedere con l'aggiornamento

#### **AVVERTENZE**

La presente release contiene:

- Messaggio INPS 2788 del 26.07.2023: Recupero maternità facoltativa 80%.
- Riforma dello Sport. Sportivi professionisti Aziende con fatturato minore di 5.000.000 di euro e Under 23.
- Circolare INPS 68 del 21.07.2023: Assunzioni N.E.E.T.
- Correzioni ed implementazioni varie.

## **Ranocchi**

同臣 Paghe e Stipendi

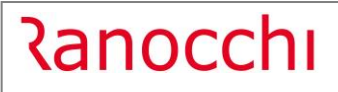

## SOMMARIO

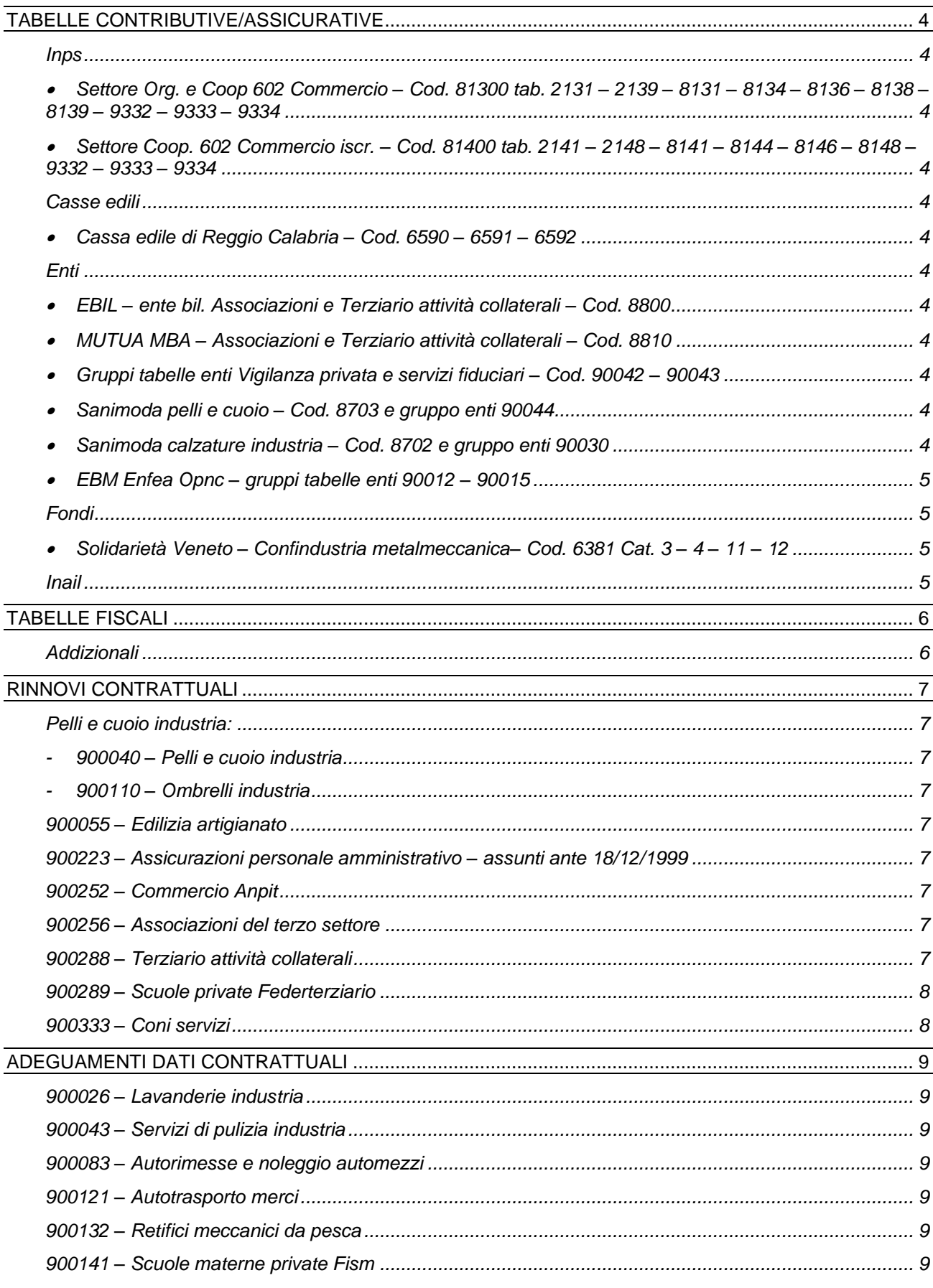

# **Ranocchi**

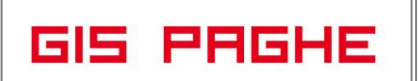

Versione Data

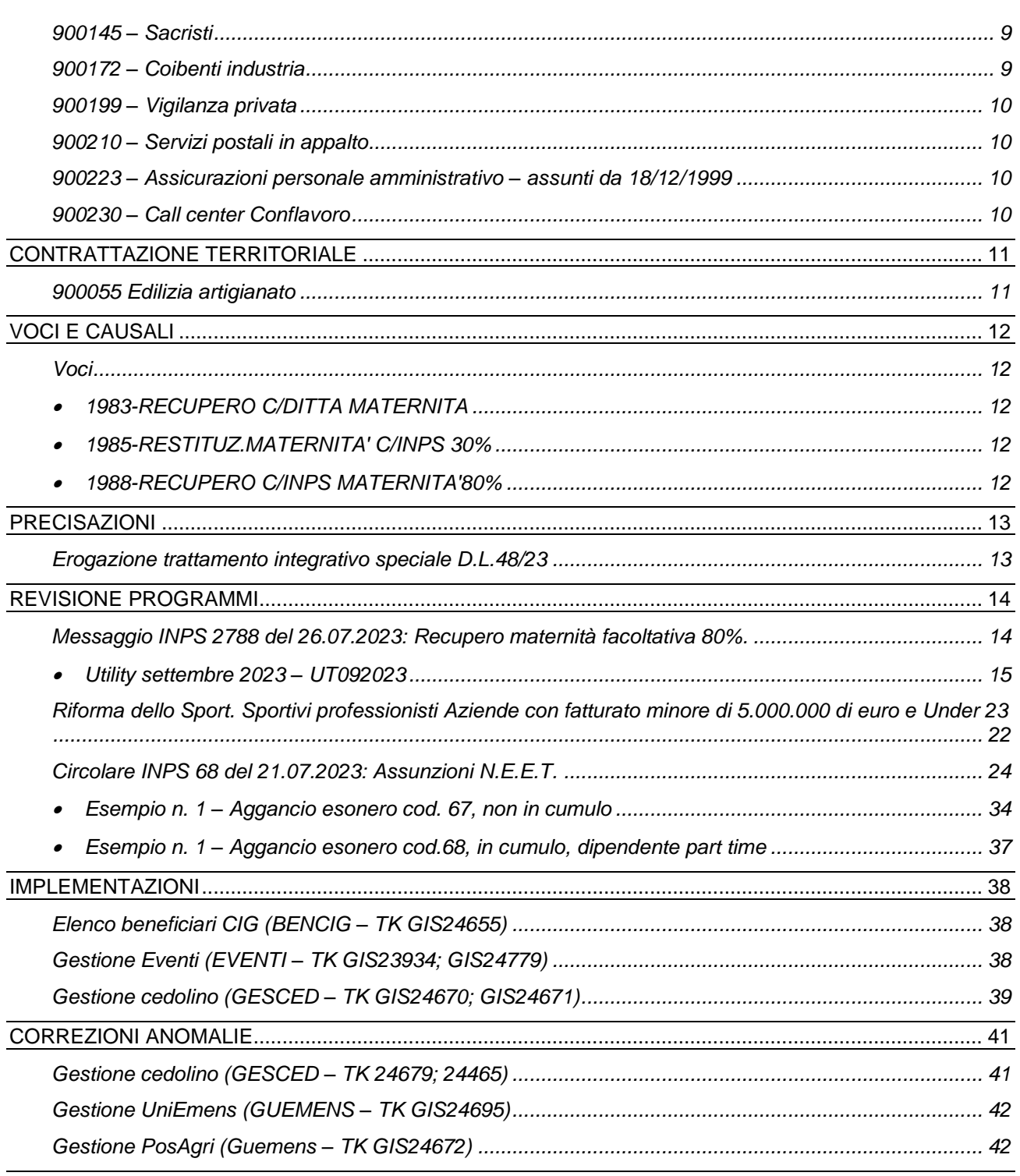

## <span id="page-3-0"></span>**TABELLE CONTRIBUTIVE/ASSICURATIVE**

#### <span id="page-3-2"></span><span id="page-3-1"></span>**Inps**

• Settore Org. e Coop 602 Commercio – Cod. 81300 tab. 2131 – 2139 – 8131 – 8134 – 8136 – 8138 – 8139 – 9332 – 9333 – 9334

Eliminata la voce di CIGS 900049 poiché il contributo non risulta dovuto.

<span id="page-3-3"></span>• Settore Coop. 602 Commercio iscr. – Cod. 81400 tab. 2141 – 2148 – 8141 – 8144 – 8146 – 8148 – 9332 – 9333 – 9334

Eliminata la voce di CIGS 900049 poiché il contributo non risulta dovuto.

## <span id="page-3-5"></span><span id="page-3-4"></span>**Casse edili**

• Cassa edile di Reggio Calabria – Cod. 6590 – 6591 – 6592 Aggiornati contributi da 09/2023.

## <span id="page-3-7"></span><span id="page-3-6"></span>**Enti**

- EBIL ente bil. Associazioni e Terziario attività collaterali Cod. 8800 Modificata descrizione tabella.
- <span id="page-3-8"></span>• MUTUA MBA – Associazioni e Terziario attività collaterali – Cod. 8810 Modificata descrizione tabella.
- <span id="page-3-9"></span>• Gruppi tabelle enti Vigilanza privata e servizi fiduciari – Cod. 90042 – 90043

Creati nuovi gruppi tabelle da associare alle aziende del contratto Vigilanza privata e servizi fiduciari per l'applicazione della contribuzione all'ente sanitario FASIV e all'ente bilaterale. Il codice 90042 o 90043 (gruppo enti azienda) dovrà essere inserito nel folder 7 Contributi dell'azienda al campo "Gruppo contributi enti" e nei dipendenti, Folder 3 Contributi, campo "tabella enti" dovrà essere presente l'indicazione "Scelta in azienda".

<span id="page-3-10"></span>• Sanimoda pelli e cuoio – Cod. 8703 e gruppo enti 90044

Creata nuova tabella contributiva e nuovo gruppo enti per il settore pelli e cuoio, penne spazzole e pennelli per cui è stato previsto il pagamento della quota d'iscrizione per la copertura LTC – Long Term Care. Per le aziende in questione è stato stabilito un incremento di 6€ per ogni dipendente, esclusivamente per il trimestre 2023-4 (ottobre-novembre-dicembre). Inoltre, dal trimestre 2024- 1 (gennaio-febbraio-marzo), ci sarà un ulteriore aumento, riguardante i versamenti relativi ai Piani Sanitari.

N.B. Per gli utenti che utilizzano una diversa tabella contributiva o un altro gruppo enti dovranno sostituire il codice utilizzato con il nuovo creato con la presente release.

<span id="page-3-11"></span>• Sanimoda calzature industria – Cod. 8702 e gruppo enti 90030

Modificata descrizione tabella.

**Ranocchi GIS PRGHE** 

#### <span id="page-4-0"></span>• EBM Enfea Opnc – gruppi tabelle enti 90012 – 90015

Eliminato check "no periodo di prova" nel bottone parametri aggiuntivi delle righe in cui presente solo la tabella singola dell'ente bilaterale.

## <span id="page-4-2"></span><span id="page-4-1"></span>**Fondi**

• Solidarietà Veneto – Confindustria metalmeccanica– Cod. 6381 Cat. 3 – 4 – 11 – 12

Modificato imponibile per aliquota c/dipendente nelle categorie 3 – 4 che prevedono un'aliquota superiore a quella minima poiché in tal caso va considerato l'imponibile Tfr. Create nuove categorie 11 – 12 per dipendenti con meno di 35 anni per i quali varia l'aliquota base c/ditta.

## <span id="page-4-3"></span>**Inail**

In data 17 agosto 2023, sono stati pubblicati sul sito del Ministero del Lavoro i Decreti 21 giugno 2023 relativi alla rivalutazione dei minimali e massimali di rendita INAIL applicabili a decorrere dal 1° luglio 2023. A seguito della Circolare Inail n.40 del 12/09/2023 il programma GisPaghe è stato aggiornato con la presente release.

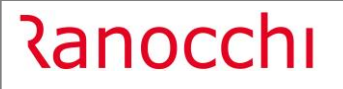

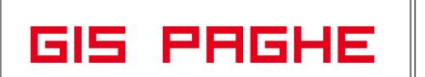

## <span id="page-5-0"></span>**TABELLE FISCALI**

## <span id="page-5-1"></span>**Addizionali**

• Variazioni aliquote addizionali comunali al 13.09.2023.

## <span id="page-6-0"></span>**RINNOVI CONTRATTUALI**

## <span id="page-6-2"></span><span id="page-6-1"></span>**Pelli e cuoio industria:**

- **900040 – Pelli e cuoio industria**
- **900110 – Ombrelli industria**

<span id="page-6-3"></span>Ipotesi di accordo 26/05/2023. Rinnovo contrattuale.

N.B. L'intesa prevede l'eliminazione del livello 1; lavoratori appartenenti a tale livello alla data del 26/05/2023 passeranno al livello 2 entro il 31/12/2023. Per i dipendenti interessati sarà necessario modificare il codice livello in anagrafica, folder 5 Contratto 1 o tramite il comando di utilità UTILIV, da Amministratore, cambio livello dipendente.

## <span id="page-6-4"></span>**900055 – Edilizia artigianato**

Verbale di accordo 05/09/2023. Aggiornata la disciplina dell'apprendistato professionalizzante. Creati nuovi gruppi apprendistato da 18 a 24 per i rapporti di apprendistato sottoscritti a partire dal 1° ottobre 2023 (i gruppi 22 – 23 – 24 si riferiscono al nuovo apprendistato professionalizzante specialistico). I contratti di apprendistato stipulati anteriormente a tale data continueranno ad essere disciplinati dal trattamento economico e normativo precedentemente previsto che adegueranno la percentuale retributiva a decorrere dal semestre successivo quello in scadenza alla data del 1° gennaio 2024.

## <span id="page-6-5"></span>**900223 – Assicurazioni personale amministrativo – assunti ante 18/12/1999**

Sott. 2 - Creato nuovo sottogruppo contrattuale per i dipendenti assunti prima del 18/12/1999. Trattandosi di un nuovo sottogruppo contratto per poterlo visualizzare tra i contratti standard è necessario eseguire il comando IMPTAB – Importazione tabelle e voci paga – Contratti, bottone inserimento contratti, digitare invio sul codice 900223 sott. 2, confermare e infine rispondere affermativamente alla richiesta di eseguire il controllo.

## <span id="page-6-6"></span>**900252 – Commercio Anpit**

## Sott. 10 – Protocollo 29/08/2023. Rinnovo contrattuale.

L'accordo prevede che a copertura del periodo da aprile 2023 (4° mese di scadenza del CCNL previgente, con diritto all'IVC) ad agosto 2023 (ultimo mese di vacanza contrattuale prima del rinnovo del CCNL) è stabilita la corresponsione, ai lavoratori in forza, unitamente alla retribuzione del mese di settembre 2023, di un importo di IVC. L'importo spettante è stato inserito nel folder una tantum; per l'erogazione è quindi necessario lanciare il comando STUNA, da stampe periodiche, stampa calcolo una tantum.

## <span id="page-6-7"></span>**900256 – Associazioni del terzo settore**

Accordo 20/07/2023. Rinnovo contrattuale. N.B. Gli aumenti dei minimi retributivi decorrono da 01/07/2023, per effettuare il recupero degli arretrati sarà necessario richiamare nel cedolino la voce 881 (8881) DIFF. RETRIBUTIVE MESI nella quale dovranno essere indicati con la X i mesi da recuperare (campo MESI in basso a dx della voce).

Modificata descrizione contratto. Inserito check "no riprop. Part-time" per gli importi dell'edr dovuto in caso di mancata adesione agli enti contrattuali, nel folder Altri dati retributivi.

<span id="page-6-8"></span>Inserito check "residuo a banca ore" per i ratei permessi ed ex festività, come previsto dall'accordo di rinnovo.

## **900288 – Terziario attività collaterali**

Accordo 20/07/2023. Rinnovo contrattuale. N.B. Gli aumenti dei minimi retributivi decorrono da 01/07/2023, per effettuare il recupero degli arretrati sarà necessario richiamare nel cedolino la voce 881 (8881) DIFF. RETRIBUTIVE MESI nella quale dovranno essere indicati con la X i mesi da recuperare (campo MESI in basso a dx della voce).

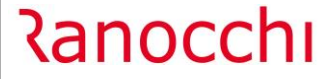

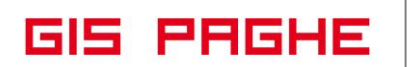

Con decorrenza 01/09/2023 è stato inserito nel folder Altri dati retributivi un e.d.r. pari a 30 euro dovuto in caso di mancata adesione all'ente bilaterale EBIL e uno di 40 euro per l'ente di assistenza sanitaria MUTUA MBA, in sostituzione degli importi erroneamente presenti per EBINTER e fondo EST. L'utente dovrà indicare nel folder Dati retributivi del contratto, bottone Elementi aggiuntivi, in corrispondenza della riga in cui dovrà essere riportato l'importo, il codice 3 nella colonna F. Il programma controllerà la presenza del codice identificativo degli enti nel folder Enti del dipendente e, solo nel caso in cui non siano presenti, l'importo verrà riportato nella retribuzione di fatto del dipendente.

Inserito check "residuo a banca ore" per i ratei permessi ed ex festività, come previsto dall'accordo di rinnovo.

## <span id="page-7-0"></span>**900289 – Scuole private Federterziario**

## Accordo 27/07/2023. Rinnovo contrattuale.

Aggiornati i divisori contrattuali 2 e 3. Gli attuali divisori risultano i seguenti:

- 173 e 40 ore settimanali;
- 164 e 38 ore settimanali (prima 165 e 38 settimanali);
- 130 e 30 ore settimanali (prima 156 e 36 settimanali);
- 139 e 32 ore settimanali.

Inserito nel folder Altri dati retributivi un e.d.r. pari a 30 euro dovuto in caso di mancata adesione all'ente bilaterale Formasicuro. L'utente dovrà indicare nel folder Dati retributivi del contratto, bottone Elementi aggiuntivi, in corrispondenza della riga in cui dovrà essere riportato l'importo, il codice 3 nella colonna F. Il programma controllerà la presenza del codice identificativo degli enti nel folder Enti del dipendente e, solo nel caso in cui non siano presenti, l'importo verrà riportato nella retribuzione di fatto del dipendente.

Creati nuovi gruppi retributivi 5001 e 5002 nel folder Apprendistato per la gestione della retribuzione di primo ingresso dei lavoratori a tempo determinato di durata non superiore a 12 mesi non prorogabile e non rinnovabile inquadrati nei livelli 1°, 2° e 3°, e se in possesso dei requisiti stabiliti dal [regolamento CE n.](https://onelavoro.wolterskluwer.it/document/10LX0000609152SOMM?pathId=e5a20ea4777c4)  [800/2008,](https://onelavoro.wolterskluwer.it/document/10LX0000609152SOMM?pathId=e5a20ea4777c4) per i quali il datore di lavoro potrà riconoscere per i primi 6 mesi una retribuzione di primo ingresso ridotta del 15% e per i successivi 6 mesi una retribuzione ridotta del 10% rispetto al livello ordinario di inquadramento. Tale retribuzione è consentita anche in caso di assunzione a tempo determinato di soggetti che abbiano completato presso altra azienda il periodo di apprendistato e il cui rapporto si sia risolto al termine del periodo formativo. In caso di trasformazione del rapporto in contratto a tempo indeterminato il trattamento economico ridotto del 10% sarà esteso per un ulteriore periodo di 6 mesi. I gruppi 5001 e 5002 andranno inseriti nel folder Contratto 1 dei dipendenti, campo Gruppo retributivo.

## <span id="page-7-1"></span>**900333 – Coni servizi**

Creato nuovo contratto. Per poterlo visualizzare tra i contratti standard è necessario eseguire il comando IMPTAB – Importazione tabelle e voci paga – Contratti, bottone inserimento contratti, digitare invio sul codice 900333 sott. 1, confermare e infine rispondere affermativamente alla richiesta di eseguire il controllo.

## <span id="page-8-0"></span>**ADEGUAMENTI DATI CONTRATTUALI**

## <span id="page-8-1"></span>**900026 – Lavanderie industria**

Sott.1/2 - Inserito nel folder Altri dati retributivi un e.d.r. pari a 18 euro dovuto in caso di mancata adesione all'ente FASIIL. L'utente dovrà indicare nel folder Dati retributivi del contratto, bottone Elementi aggiuntivi, in corrispondenza della riga in cui dovrà essere riportato l'importo, il codice 3 nella colonna F. Il programma controllerà la presenza del codice identificativo degli enti nel folder Enti del dipendente e, solo nel caso in cui non siano presenti, l'importo verrà riportato nella retribuzione di fatto del dipendente.

## <span id="page-8-2"></span>**900043 – Servizi di pulizia industria**

Eliminate le qualifiche/sottoquaalifiche degli operai nel folder periodo di prova in quanto gestite dalla qualifica generale 99.

## <span id="page-8-3"></span>**900083 – Autorimesse e noleggio automezzi**

Inserito importo EAR per il livello Q1 nella colonna decorrenza iniziale.

## <span id="page-8-4"></span>**900121 – Autotrasporto merci**

Sott. 1/2 – Verbale di accordo 12/07/2023. Aggiornato l'importo dovuto in caso di mancata adesione all'ente Ebilog che passa da 5 a 8 euro, nel folder Altri dati retributivi.

## <span id="page-8-5"></span>**900132 – Retifici meccanici da pesca**

Sostituito codice contratto CNEL D411 con D014 poiché il precedente codice è stato scaduto con decorrenza 07/2023.

## <span id="page-8-6"></span>**900141 – Scuole materne private Fism**

Creata nuova decorrenza contrattuale 01/09/2023 con l'aumento del salario di anzianità di € 15,00 previsto per tutti i livelli dal 1° settembre 2023 a tutto il personale assunto entro il 31/12/2018. Il contrato prevede infatti che al personale che al 1° settembre 2023 abbia maturato almeno 2 anni di servizio ininterrotto presso lo stesso Ente è corrisposto, dalla stessa data, un salario di anzianità pari ad € 15,00 mensili, per 13 mensilità. Tale importo si aggiunge a quanto già percepito a titolo di salario di anzianità in base all'art. 46 del C.c.n.l. 12 dicembre 2016.

Gli importi spettanti sulla base della data di assunzione sono dunque i seguenti:

- assunti prima del 31/12/2018: € 27,00 dal 31 dicembre 2018 ed € 15,00 dal 1° settembre 2023; - assunti dal 1/9/2019 al 31.8.2023: € 15,00 dal 1° settembre 2023.

Per i dipendenti assunti dal 01/09/2023 è stato creato il nuovo gruppo scatti personalizzati 9010 che dovrà essere inserito manualmente in anagrafica dipendente, folder Contratto 1, campo Tabella scatti. Per la valorizzazione dell'importo dell'elemento è necessario indicare la quantità 1 nel campo numero scatti maturati.

## <span id="page-8-7"></span>**900145 – Sacristi**

Modificata la quantità del rateo di ferie indicando 26 giorni in luogo di 30 e inserita la maturazione di 32 ore di ex festività.

## <span id="page-8-8"></span>**900172 – Coibenti industria**

Creata nuova decorrenza contrattuale 01/09/2023 per l'inserimento dell'ulteriori tranche di una tantum da erogare a novembre 2023.

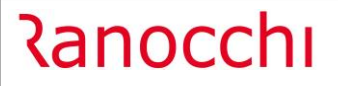

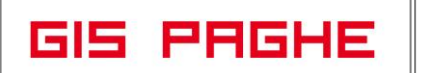

## <span id="page-9-0"></span>**900199 – Vigilanza privata**

Sott. 1/2/3 – L'Ipotesi di accordo 30 maggio 2023 (integrata dall'Accordo 15 giugno 2023) ha disposto l'erogazione di una somma a titolo di una tantum. Tale importo sarà riconosciuto in 3 tranches:

- con la retribuzione di settembre 2023;

- con la retribuzione di settembre 2024;

- con la retribuzione di settembre 2025.

Con separato accordo saranno definite le modalità di erogazione dell'una tantum.

Si fa presente che, benché l'accordo 30 maggio 2023 non si esprima circa la corresponsione di importi una tantum anche ai Servizi fiduciari, questi sono stati ritenuti spettanti da alcune banche dati e calcolati redazionalmente.

Per l'erogazione degli importi è necessario lanciare il comando STUNA. Per gli utenti che, in attesa dell'accordo che dovrà fornire le modalità di erogazione, ritengono più opportuno non calcolare le tranche di una tantum, sarà sufficiente non lanciare il suddetto comando.

## <span id="page-9-1"></span>**900210 – Servizi postali in appalto**

Aggiornati gli importi degli scatti di anzianità personalizzati

## <span id="page-9-2"></span>**900223 – Assicurazioni personale amministrativo – assunti da 18/12/1999**

Modificata descrizione sottogruppo nel folder 1 Dati generali.

## <span id="page-9-3"></span>**900230 – Call center Conflavoro**

Aggiornato codice contratto CNEL indicando H687 in luogo di G023.

## <span id="page-10-0"></span>**CONTRATTAZIONE TERRITORIALE**

<span id="page-10-1"></span>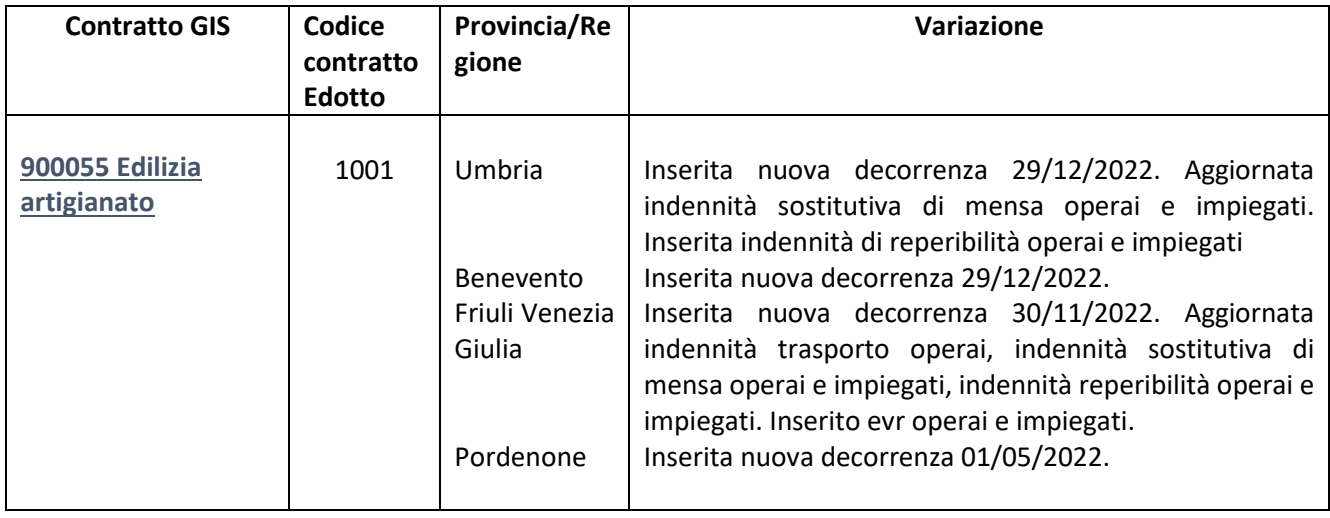

## <span id="page-11-0"></span>**VOCI E CAUSALI**

## <span id="page-11-2"></span><span id="page-11-1"></span>**Voci**

- 1983-RECUPERO C/DITTA MATERNITA
- <span id="page-11-3"></span>• 1985-RESTITUZ.MATERNITA' C/INPS 30%
- <span id="page-11-4"></span>• 1988-RECUPERO C/INPS MATERNITA'80%

Create nuove voci di calcolo, al fine di poter predisporre il ricalcolo della maternità facoltativa all'80%

## **Ranocchi**

## <span id="page-12-0"></span>**PRECISAZIONI**

## <span id="page-12-1"></span>**Erogazione trattamento integrativo speciale D.L.48/23**

Nelle note di release della versione 23.04.c00 del 20.07.2023 è stato trattato l'argomento in oggetto.

Poiché il legislatore ha limitato il beneficio al 21 di settembre, il cedolino di settembre, relativamente al calcolo del trattamento integrativo in argomento, sarà manuale. Nelle note suddette si è data indicazione di duplicare la voce 180 e renderla manuale, al fine di poter inserire direttamente l'importo del trattamento da elargire.

Si precisa che se la voce creata per eseguire il calcolo manuale è stata duplicata dalla voce 180- EROGAZ.TRAT.INT.SPEC.DL.48/23, nella voce duplicata deve essere eliminato il programma (PGVCTURI) inserito nel bottone "Calc. pers".

La voce duplicata deve risultare così:

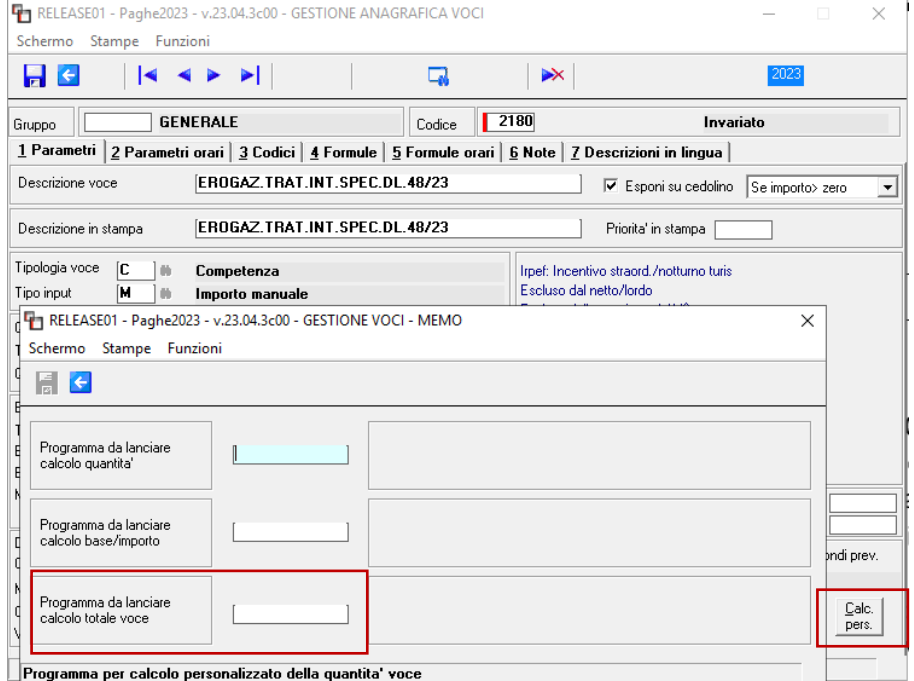

## <span id="page-13-0"></span>**REVISIONE PROGRAMMI**

<span id="page-13-1"></span>**Messaggio INPS 2788 del 26.07.2023: Recupero maternità facoltativa 80%.** 

In merito a quanto in oggetto l'Istituto precisa quanto segue:

Per quanto attiene gli eventi già denunciati con i codici evento e quelli a conguaglio già in uso e ricadenti nei periodi di competenza **da gennaio 2023 a giugno 2023**, i datori di lavoro dovranno procedere

- alla restituzione della prestazione già conguagliata al 30%
- e contestualmente dovranno provvedere a conguagliare la prestazione in misura dell'80%.

Dovranno pertanto essere valorizzati i seguenti elementi all'interno di **<InfoAggcausaliContrib>** di **<DenunciaIndividuale>:** 

**Per la restituzione della prestazione in misura del 30%** già conguagliata indicheranno nell'elemento

• **<CodiceCausale>** il codice di nuova istituzione **"M047"** avente il significato di "Restituzione Congedo Parentale indennizzato al 30%";

- <**IdentMotivoUtilizzoCausale**>: < indicare il valore **N**;
- <**AnnoMeseRif**>: indicare l'AnnoMese di riferimento della restituzione relativa alla prestazione fruita in misura del 30%; la competenza dell'elemento <AnnoMeseRif> dovrà essere compresa tra gennaio e giugno 2023;
- <**ImportoAnnoMeseRif**>: indicare l'importo della prestazione oggetto di restituzione.

## **Per il recuopero dell'80% il codice L328 dovrà essere valorizzato con le seguenti regole:**

<**CodiceCausale**> "**L328**" all'interno di <DenunciaIndividuale> <**InfoAggcausaliContrib**>. Devono essere altresì valorizzati:

Elemento **<IdentMotivoUtilizzoCausale>:** indicare il codice fiscale del minore;

- **Attributo** <TipoIdentMotivoUtilizzo> di <IdentMotivoUtilizzoCausale>: **CF\_PERS\_FIS**
- Elemento <**AnnoMeseRif**>: indicare l'AnnoMese di riferimento della prestazione anticipata al lavoratore e conguagliata; la competenza dell'elemento <AnnoMeseRif> non deve essere antecedente al mese di luglio 2023;
- Elemento <ImportoAnnoMeseRif>: indicare l'importo della prestazione conguagliata.

In caso di elemento <AnnoMeseRif> compreso tra gennaio e giugno 2023 diviene obbligatoria la contemporanea presenza del codice M047 ed L328.

## **Si conferma che anche i codici evento PG0 e PG1 legati al codice conguaglio L328 devono essere utilizzati a partire dal mese di competenza luglio 2023**

<u> Ranocchi</u>

A seguito di alcune richieste di chiarimenti in ordine alla individuazione del periodo di congedo indennizzabile all'80%, l'Istituto ha già fatto presente che:

per consentire tempestivamente la fruizione dell'indennità più favorevole, si considerano indennizzabili nella predetta misura i primi periodi di congedo, fino al limite di coppia di un mese.

La regola dell'indennizzabilità all'80% dei primi periodi di congedo parentale consente ai genitori, a cui la legge demanda la possibilità di organizzare liberamente la fruizione dei periodi di congedo, di tenere conto più agevolmente dei congedi fruiti o da fruire non dovendo "ricostruire" il fruito pregresso.

Ciò non preclude, tuttavia, la possibilità di imputare l'indennità all'80% a periodi successivi, nei casi in cui, ad esempio, vi siano accordi contrattuali che già prevedano tutele di maggior favore nel primo o nei primi mesi di congedo parentale, purché detti periodi indennizzati all'80% non eccedano il limite di un mese di coppia di congedo parentale, siano fruiti entro i 6 anni di vita (o dall'ingresso in famiglia/Italia del minore) ed, infine, ricadano nei tre mesi spettanti ad ogni genitore e non trasferibili all'altro.

<span id="page-14-0"></span>• Utility settembre 2023 – UT092023

**In GisPaghe** per effettuare il recupero in trattazione è stata implementata l'Utility **UT092023.**

Il pogramma mostra oltre all'elenco delle aziende ed il numero di dipendenti interessati dal recupero, anche gli importi totali erogati con l'evento di maternità facoltativa dal 01.01.2023 (30%) e quelli ricalcolati all'80% per tutti i dipendenti dell'azienda.

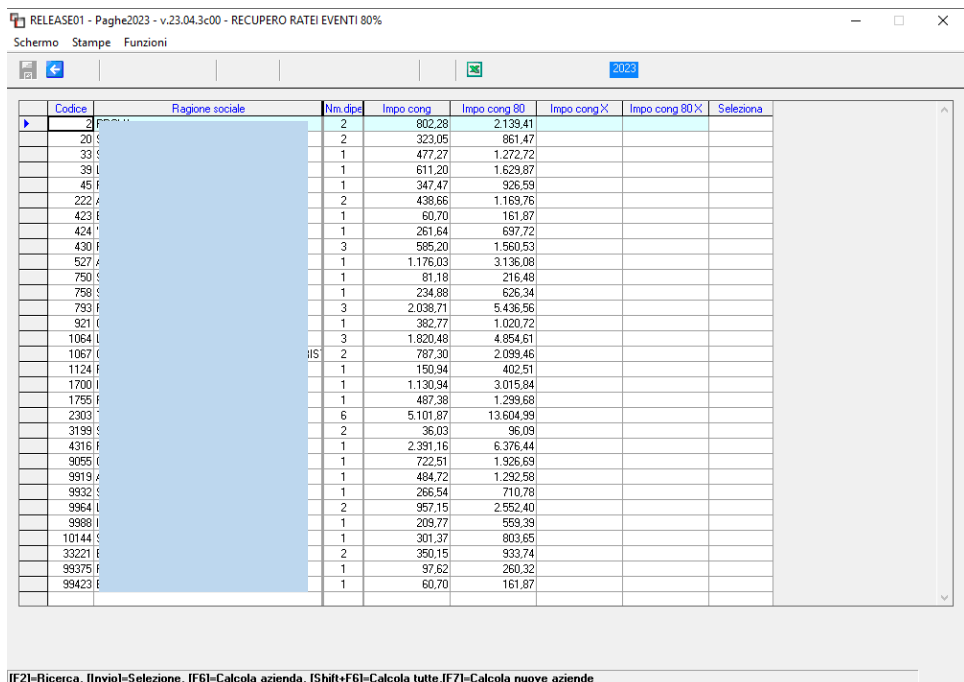

Solo dopo aver eseguito invio sulla riga azienda si possono visualizzare i dipendenti, ed eseguendo di nuovo invio per ciascun dipendente vengono mostrati tutti i periodi di maternità facoltativa goduti dal 01.01.2023 fino al 30.06.2023, con i relativi importi conguagliati (al 30% ed il ricalcolo all'80%).

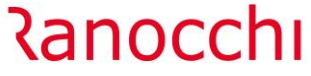

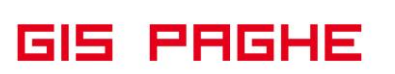

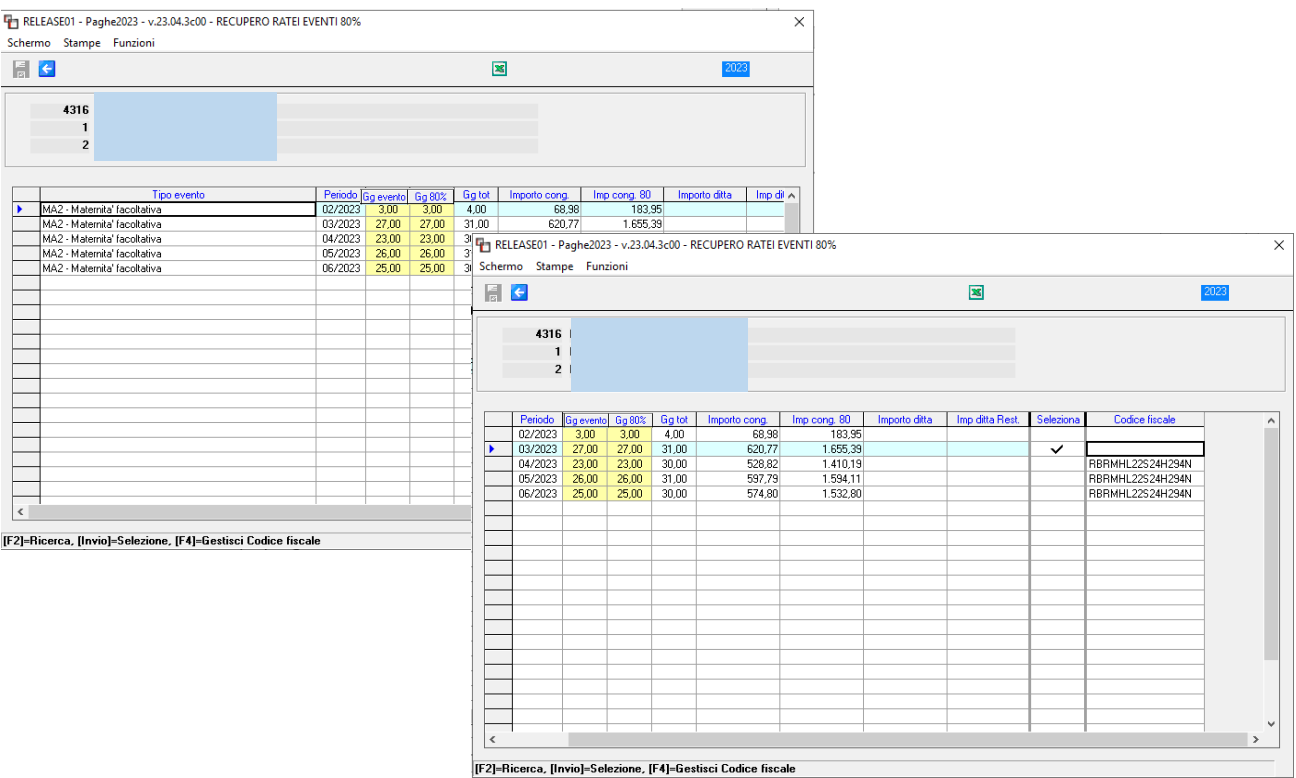

In questa fase, con l'opportuno check nella colonna "Seleziona" sarà a cura dell'utente la scelta dei periodi da ricalcolare all'80%, che ricordiamo devono rappresentare una intera mensilità.

Il programma controlla infatti la condizione in cui l'utente dovesse selezionare due periodi. Nell'esempio della videata precedente il primo mese intero papabile è quello di marzo, quindi se l'utente selezionasse anche il periodo di febbraio, il programma in automatico andrebbe a deselezionare il check, lasciando attivo solo quello di marzo che rappresenta il mese intero.

Eseguendo il tasto funzione F4 nella colonna "Codice fiscale" il programma mostra la gestione evento della maternità selezionata, nella quale dovrà essere indicato il CF mancante.

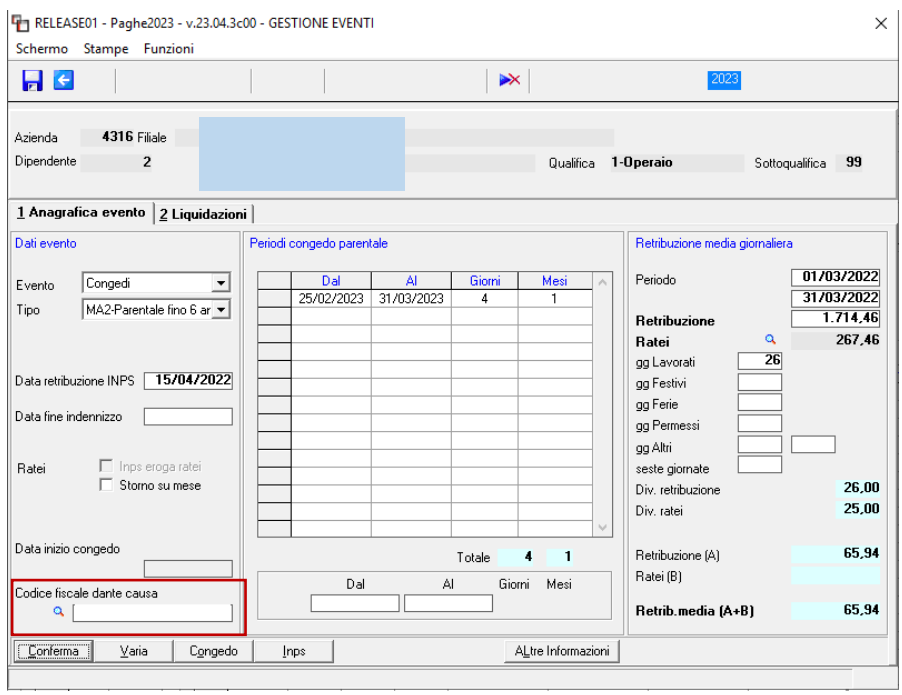

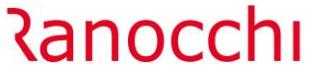

Il codice fiscale deve essere scritto manualmente a cura dell'utente.

L'indicazione del CF è necessaria, poiché l'implementazione del codice causale a credito L328 in <InfoAggcausaliContrib> deve essere corredato del Codice Fiscale del minore in <IdentMotivoUtilizzoCausale> della denuncia UniEMens

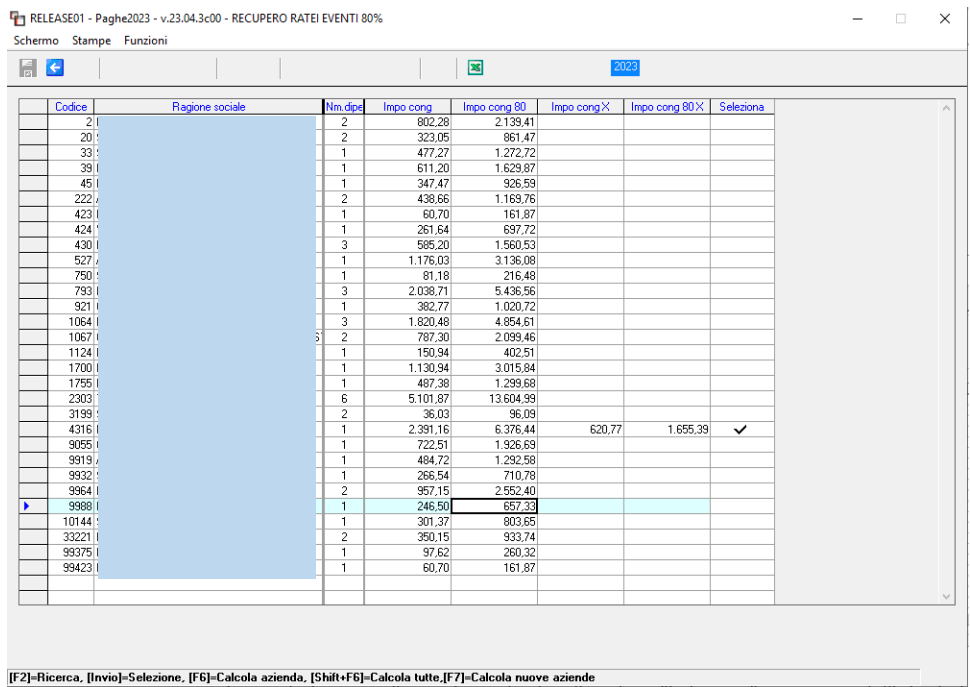

Il programma mostra pertanto nella grid principale, per l'azienda selezionata di cui si sta facendo l'esempio esclusivamente gli importi calcolati dell'evento selezionato, che verranno implementati automaticamente nel cedolino di settembre con opportune voci di calcolo e quindi sempre automaticamente nella denuncia UniEmens.

Il programma di ricalcolo dell'80% (UT092023) considera anche se l'utente ha provveduto con l'utility UT072023 al ricalcolo dei ratei delle mensilità aggiuntive, utili alla determinazione della RMG.

Per riprendere l'esempio, si mostra di seguito UT072023. Per la dipendende in esame i ratei di mensilità aggiuntive ricalcolati con l'utility predetta sono pari a 86,66

## **UT072023-Utility luglio 2023**

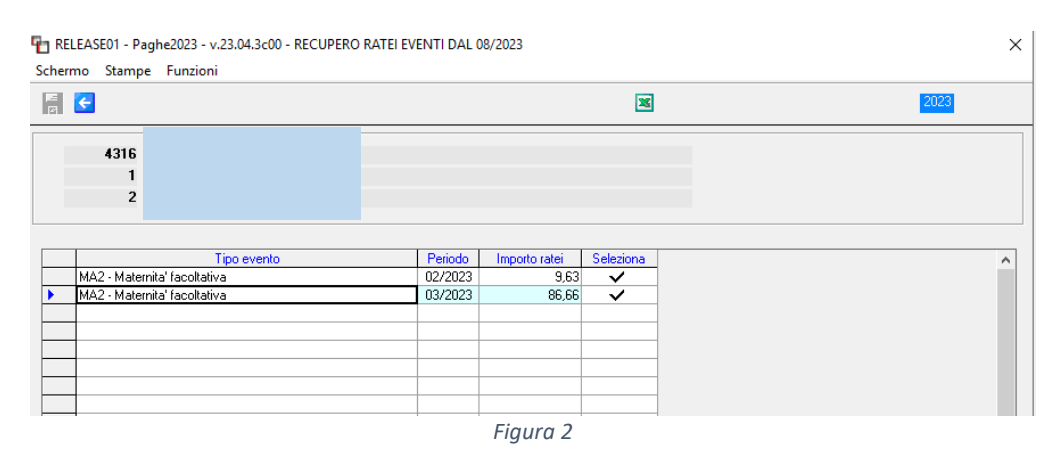

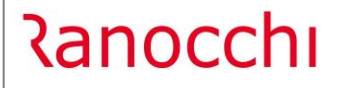

**GIS PRGHE** 

Quindi l'indennizzo al 30% è stato pari al totale di quanto indennizzato nella mensilità di marzo (nell'esempio) più la quota parte dei ratei sempre al 30% relativi alle mensilità aggiuntive e ricalcolati con l'utility.

*Dati Figura 1:*

RMG relativa al mese di marzo senza ratei: 65,94 Giorni indennizzati di marzo: 27 Indennizzo erogato nel mese di marzo senza ratei: 65,94 \*27\*30%= 534,11

*Dati Figura 2 e Figura 1:*

L'importo calcolato dall'Utility UT072023 è pari ad euro 86,66 Importo totale ratei mensilità aggiuntive *(Figura 1):* 267,46 Divisore ratei: 25 267,46/25=10,6984 \* 27 \*30%=86,66

534,11 + 86,66=**620,77** sarà l'importo che ricalcola ed espone l'utility UT092023 e che il programma implementerà nel cedolino con la voce 1985- RESTITUZ.MATERNITA' C/INPS 30%. di trattenuta.

L'importo ricalcolato da recuperare all'80% verrà rideterminato dal programma con la seguente proporzione e riportato automaticamente nel cedolino con opportuna voce di calcolo di competenza (1988- RECUPERO C/INPS MATERNITA'80%).

## 620,77/30\*80=**1655,39**

Le voci di calcolo predette sono automatiche, motivo per cui in fase di elaborazione cedolino sono visionabili nella lente "Competenze" del Folder 6 – Totali cedolino

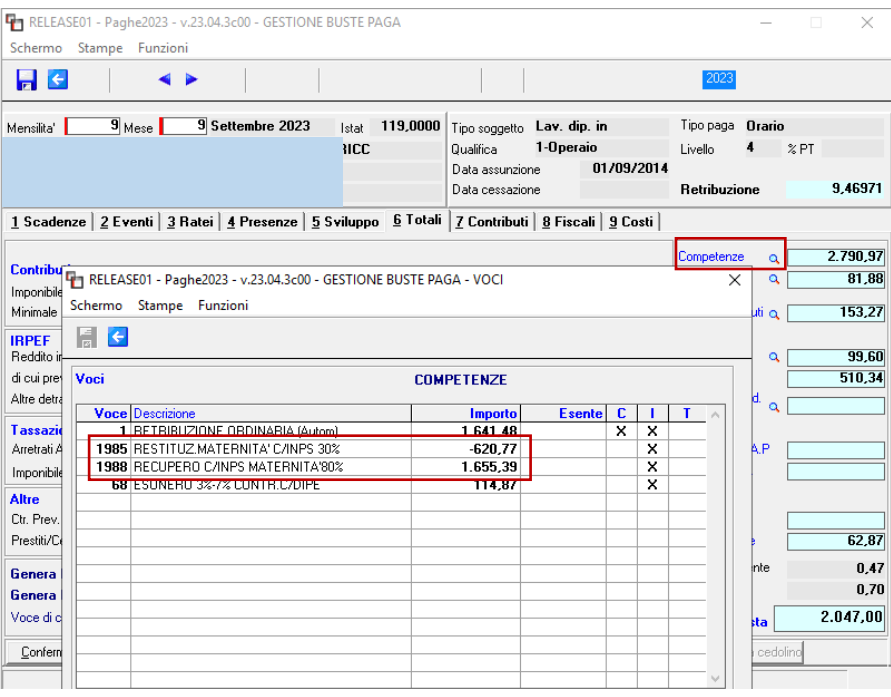

Nel Folder 7 – Contributi, come di consueto è possibile visionare i codici causale a debito per restituire il 30%(M047) e a credito (L328) per recuperare l'80%.

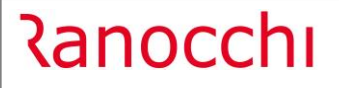

**GIS PRGHE** 

RELEASE01 - Paghe2023 - v.23.04.3c00 - GESTIONE BUSTE PAGA  $\times$ Schermo Stampe Funzioni  $\left| \frac{1}{10} \right|$  $\blacktriangleleft$ 2023 9 Mese 9 Settembre 2023 Istat 119,0000 Tipo soggetto Lav. dip. in Mensilita' E Tipo paga Orario Qualifica 1-Operaio Livello  $\overline{4}$  $\frac{2}{3}$  PT Data assunzione 01/09/2014 9,46971 Retribuzione Data cessazione 1 Scadenze | 2 Eventi | 3 Ratei | 4 Presenze | 5 Sviluppo | 6 Totali | 7 Contributi | 8 Fiscali | 9 Costi | Matricola INPS **Totale**  $S C$ 70705 Sede 3201 RIMINI  $-515,74$ Definitivo Credito Debito  $M047$ RESTMF30 620,77 L328 CONG80<br>633,75 L098 ESCTR3 1.655,39<br>114,87 DESTATISE<br>OPERAI<br>NUM DIP FE<br>FORZA AZIE  $\begin{array}{c} 1.00 \\ 1.00 \\ 1.00 \end{array}$ 1.641.00  $26.00$ FE00<br>FZ00 N. dip. occupati 1,00 N. dip. tempo det. 1.254,52 1.770,26 Enti Data versamento Imponibile Importo

Solo dopo l'aggiornamento o il blocco del cedolino le suddette voci di calcolo possono essere visionate anche nello sviluppo:

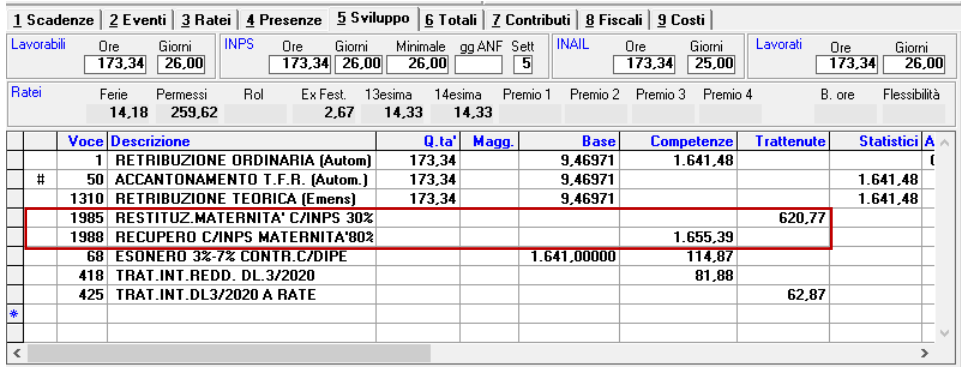

Dopo l'aggiornamento dipendente (AGGDIP) è possibile generare il file UniEmens nella cui gestione il programma ha implementato automaticamente il ramo <InfoaggCausaliContrib> con i codici causale, le somme conguagliate e le relative informazioni dovute, come da circolare emanata dall'Istituto.

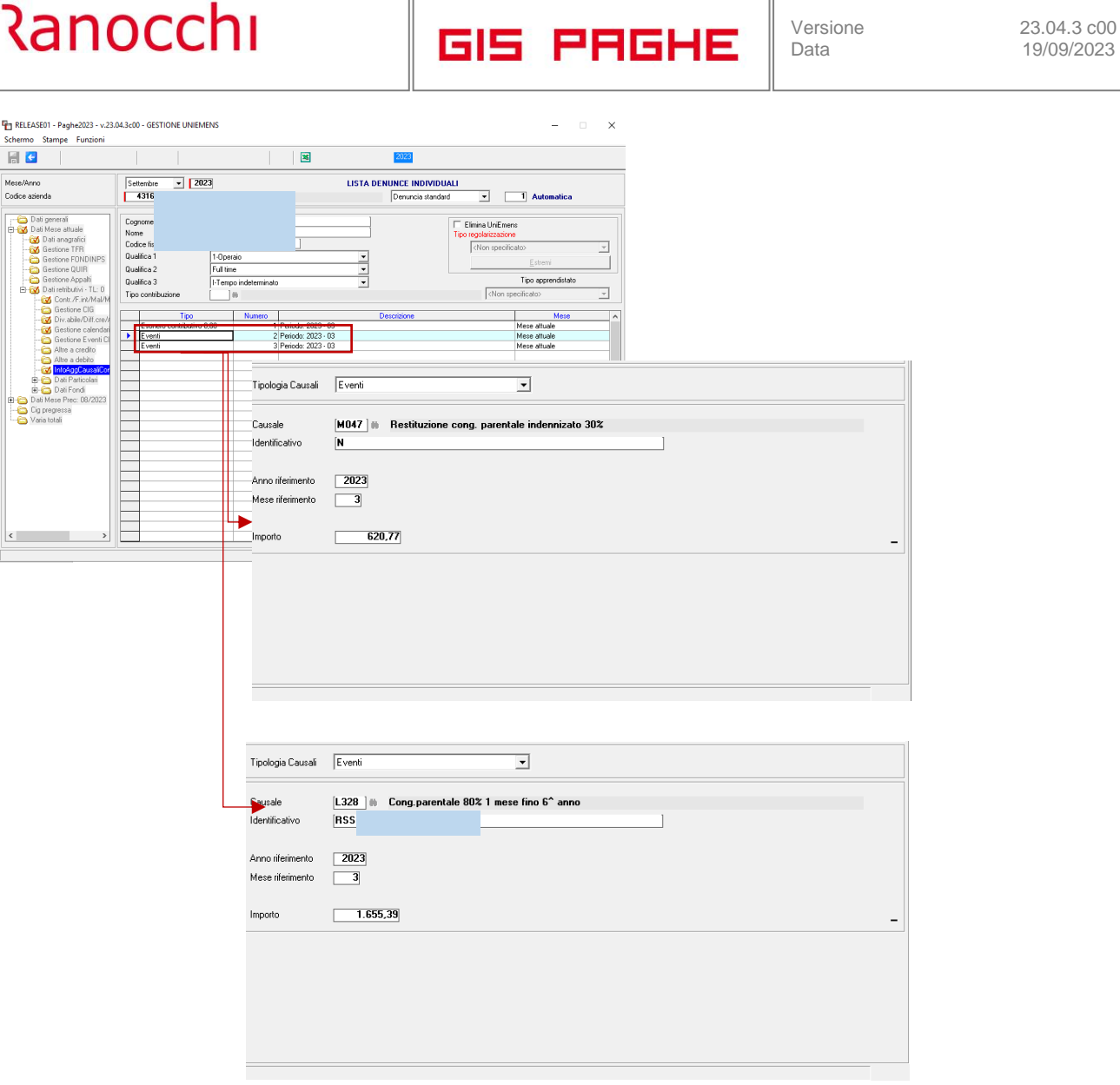

 $\parallel$ 

In caso di **maternità facoltativa usufruita ad ore** il programma di utilità, nel dettaglio per singolo dipendente, per i mesi da gennaio a giugno evidenzia tutti gli eventi di maternità facoltativa ad ore, convertendo le ore godute in giorni.

Per determinare la conversione in giorni, delle ore godute di MA0, il programma considera le ore dell' evento nel periodo e le rapporta alle ore giornaliere del calendario teorico del dipendente.

Nell'esempio, facendo riferimento al mese di giugno, le ore di maternità facoltativa sono pari a 16. Il dipendente ha un orario di 8 ore giornaliere su 5 giorni settimanali, di conseguenza i "Giorni evento" sono pari a 2.

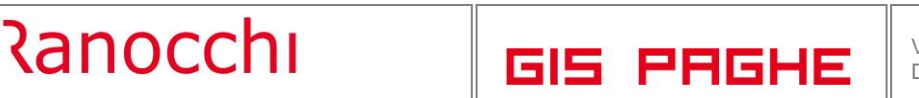

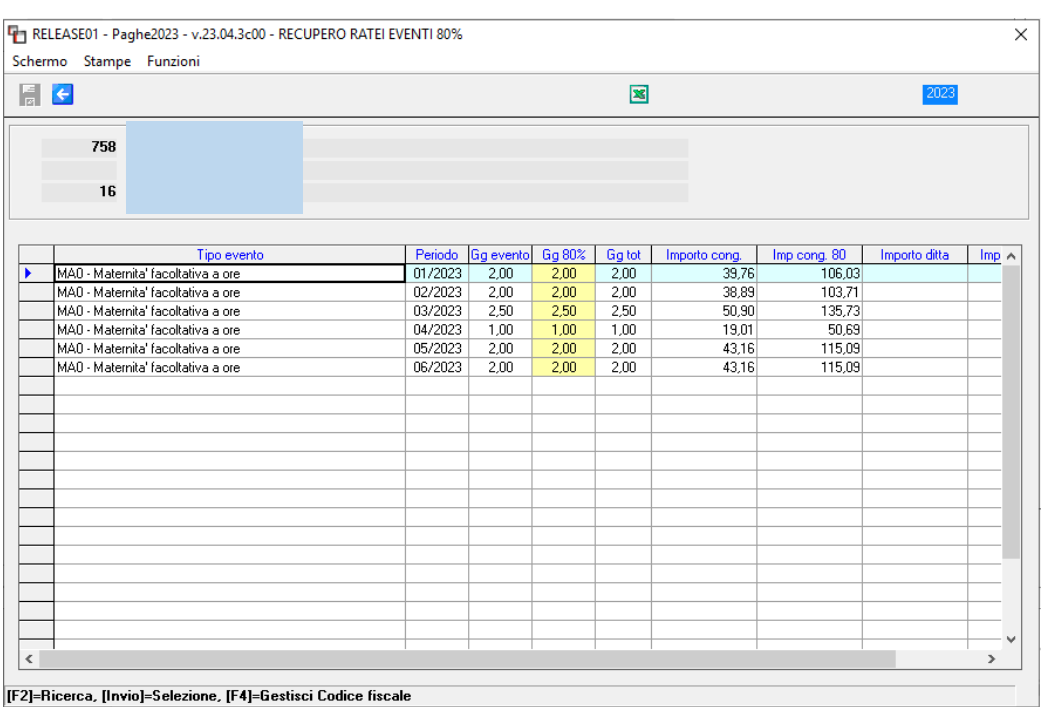

Se l'utente esegue l'invio nella colonna "Gg 80%" può modificare i giorni evento (qualora la conversione da ore a giorni non fosse congrua) e può anche modificare il giorni da considerare all'80%, qualora nell'ultimo evento papabile, i giorni necessari per raggiungere il mese intero fossero inferiori a quelli presenti.

Se i giorni richiesti all'80% dovessero risultare minori rispetto ai giorni evento il programma ridetermina anche l'importo, riproporzionandolo ai giorni inseriti.

Non è possibile inserire un numero di giorni superiore a quelli presenti.

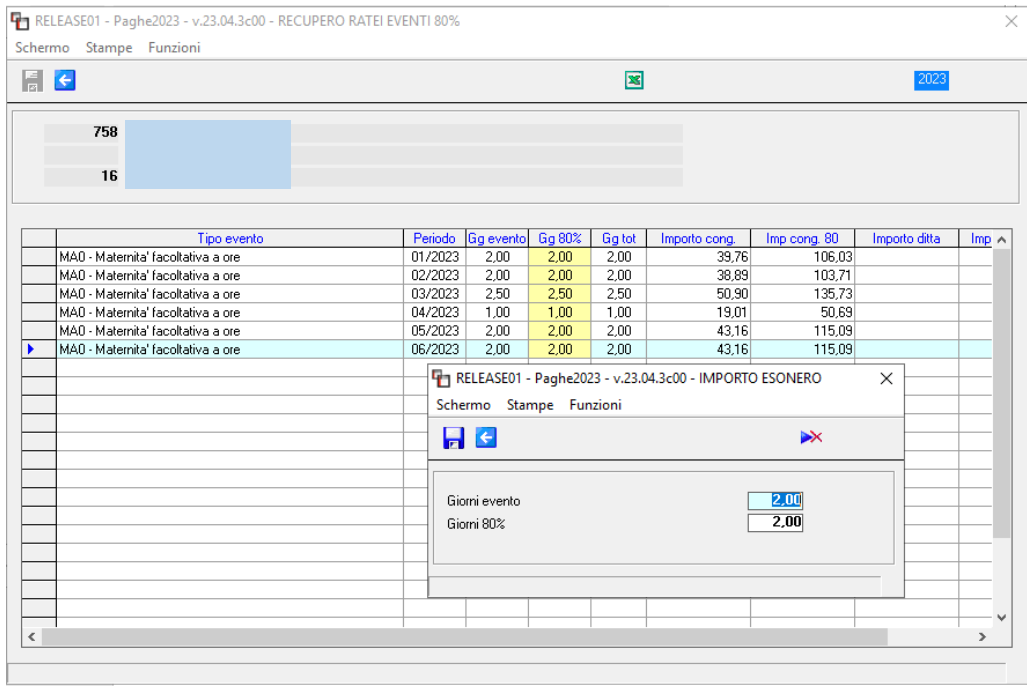

Poiché la maternità facoltativa, soprattutto quella ad ore, potrebbe essere presente su più periodi, per evitare che in fase di stampa le voci 1988 e 1985 si replichino più volte è possibile raggrupparle con l'indicazione, nella tabella studio, della apposita opzione presente nel Folder 5 – Moduli, bottone "Parametri" – Raggruppa Voci uguali.

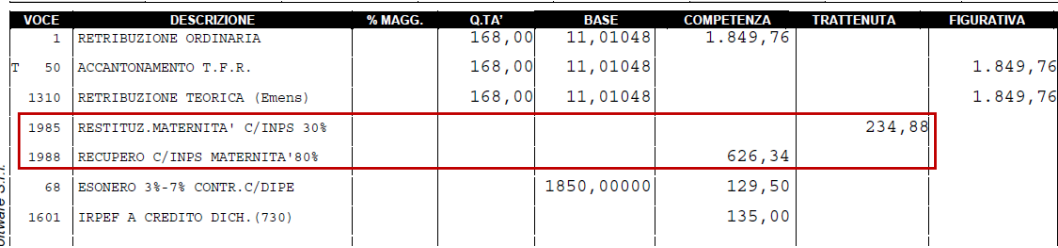

## <span id="page-21-0"></span>**Riforma dello Sport. Sportivi professionisti Aziende con fatturato minore di 5.000.000 di euro e Under 23**

La Riforma dello Sport, a decorrere dal 01.07.2023, fra le altre cose, ha previsto alcune agevolazioni fiscali e contributive per i lavoratori sportivi e per i rapporti di collaborazione coordinata e continuativa di carattere amministrativo-gestionale, **nell'area del dilettantismo**.

**Per i dilettanti** è stata confermata **soglia di esenzione fiscale complessiva pari a 15.000 euro annui per i compensi sportivi percepiti nell'anno 2023.** Qualora l'ammontare complessivo dei compensi superi il limite di 15.000 euro, esso concorre a formare il reddito del percipiente solo per la parte eccedente tale importo.

Con riferimento alla **posizione previdenziale**, sempre dei dilettanti, i contribuenti che superano i 5.000 euro annui hanno l'obbligo di contribuzione INPS con l'aliquota contributiva fissata al 25% sia per i dilettanti titolari di contratti di collaborazione coordinata e continuativa che per coloro che svolgono prestazioni di lavoro autonomo.

In entrambi i casi è comunque prevista l'applicazione delle aliquote aggiuntive previste per gli iscritti alla Gestione Separata INPS volte a coprire malattia, maternità, disoccupazione, etc…

**Peraltro, l'applicazione dei contributi previdenziali è prevista esclusivamente per la parte eccedente l'importo di 5.000 euro** del compenso ed è altresì introdotta una **riduzione del 50%** dell'imponibile previdenziale fino al 31 dicembre 2027. La riduzione non potrà essere applicata alle aliquote aggiuntive in vigore destinate alla tutela relativa alla maternità, gli assegni per il nucleo familiare, alla degenza ospedaliera, alla malattia e al congedo parentale o alla disoccupazione.

**Il programma GisPaghe** è stato implementato con tale gestione degli sportivi dilettanti con la versione 23.04.1c00 del 28.07.2023, alle cui note di release è possibile fare riferimento per gli aspetti tecnicogestionali.

Per quanto riguarda il **professionismo**, la franchigia fiscale (15.000,00) si applica esclusivamente

- **agli atleti under-23 per gli sport di squadra** e
- alle società sportive professionistiche che hanno registrato un fatturato nella stagione sportiva precedente **inferiore a 5 milioni di euro.**

## **Per tali figure non è prevista la franchigia previdenziale dei 5.000,00 euro.**

**In GisPaghe,** per gestire tale casistica, in caso di tipo soggetto "Parasubordinato", nel campo Tipo assunzione, dalla presente release è stata implementata la scelta "Sportivi professionisti parz.esenti irpef", che permette di applicare quanto sopra.

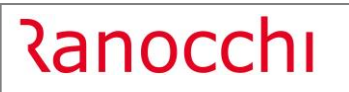

**GIS PRGHE** 

 $\times$ 

RELEASE01 - Paghe2023 - v.23.04.3c00 - ANAGRAFICA DIPENDENTE

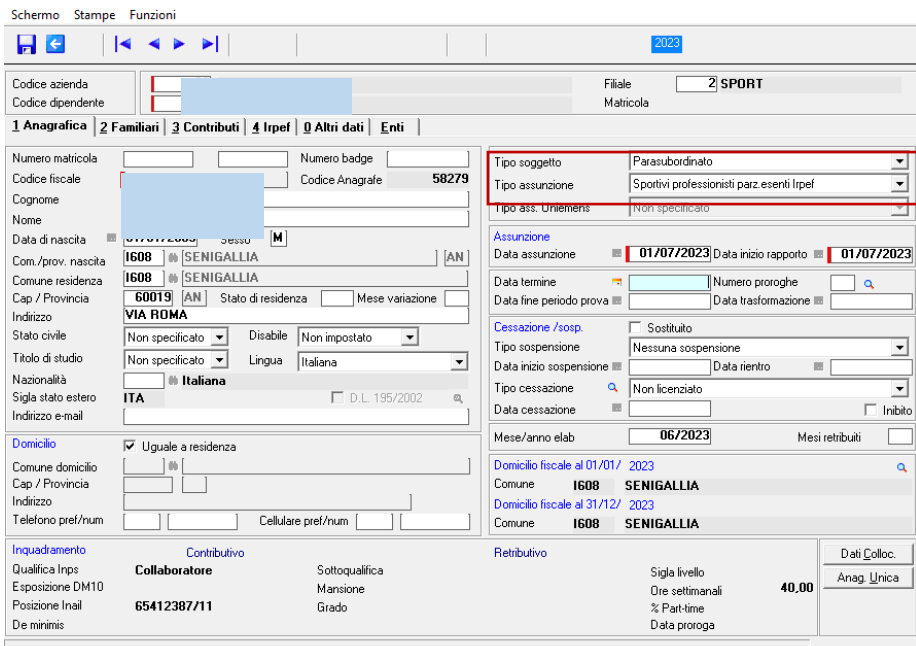

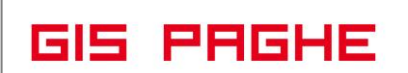

## <span id="page-23-0"></span>**Circolare INPS 68 del 21.07.2023: Assunzioni N.E.E.T.**

Il Decreto Lavoro, convertito, con modificazioni, dalla legge 3 luglio 2023, n. 85, all'articolo 27, comma 1, ha previsto che:"Al fine di sostenere l'occupazione giovanile e nel rispetto dell'articolo 32 del regolamento (UE) n. 651/2014 della Commissione del 17 giugno 2014, **ai datori di lavoro privati è riconosciuto, a domanda,** un incentivo, per un periodo di **12 mesi**, nella misura del 60 per cento della retribuzione mensile lorda imponibile ai fini previdenziali, **per le nuove assunzioni, effettuate a decorrere dal 1° giugno 2023 e fino al 31 dicembre 2023**, di giovani, qualora ricorrano congiuntamente le seguenti condizioni:

a) che alla data dell'assunzione non abbiano compiuto il trentesimo anno di età; alla data dell'assunzione, abbia un'età inferiore o uguale a **29 anni e 364 giorni**;

b) che non lavorino e non siano inseriti in corsi di studi o di formazione («**NEET**»); la mancata titolarità di un rapporto di lavoro deve sussistere al momento dell'assunzione;

c) che siano registrati al **Programma Operativo Nazionale Iniziativa Occupazione Giovani**".

## **L'incentivo spetta:**

<u> Ranocchi</u>

- per le assunzioni con contratto a tempo indeterminato,
- anche a scopo di somministrazione
- e per il contratto di apprendistato professionalizzante.
- sia in ipotesi di rapporti a tempo pieno che a tempo parziale.

## **L'incentivo, invece, non si applica**

- ai rapporti di lavoro domestico.
- non può essere riconosciuto nelle ipotesi di assunzione con contratto di lavoro intermittente e nelle ipotesi di prestazioni di lavoro occasionale.
- Non sono ammessi all'incentivo i contratti di apprendistato per la qualifica e il diploma professionale, il diploma di istruzione secondaria superiore e il certificato di specializzazione tecnica superiore, nonché i contratti di apprendistato di alta formazione e di ricerca
- l'agevolazione non è riconosciuta nelle ipotesi di trasformazione a tempo indeterminato di rapporti a termine.

## **Con la presente circolare l'Istituto fornisce le indicazioni per la gestione degli adempimenti previdenziali connessi al predetto incentivo.**

## **Assetto e misura dell'incentivo**

- L'incentivo previsto dall'articolo 27 del decreto-legge n. 48/2023 è pari al **60 per cento della retribuzione** mensile lorda imponibile ai fini previdenziali e spetta **per una durata massima di 12 mesi**. La medesima determinazione dell'incentivo vale anche nelle ipotesi in cui si voglia procedere all'assunzione di un giovane "NEET" con contratto di apprendistato professionalizzante.
- Ai sensi del comma 2 del citato articolo 27, inoltre, **in caso di cumulo** con altri esoneri o riduzioni delle aliquote di finanziamento previsti dalla normativa vigente, limitatamente al periodo di applicazione degli stessi, l'incentivo è riconosciuto nella misura del **20 per cento** della retribuzione mensile lorda imponibile ai fini previdenziali.

L'espresso riferimento alla retribuzione mensile lorda imponibile ai fini previdenziali quale parametro di riferimento per la quantificazione del beneficio comporta **che l'incentivo in trattazione debba essere considerato di tipo economico**, ossia da parametrare alla retribuzione erogata ai nuovi assunti e non alla contribuzione datoriale dovuta. Pertanto, qualora dall'utilizzo della misura scaturisca un credito per il datore di lavoro rispetto ai contributi dovuti per il rapporto incentivato, tale credito può essere utilizzato a conguaglio sull'intera posizione debitoria del datore di lavoro.

Come già chiarito per analoghe agevolazioni, il periodo di fruizione dell'incentivo può essere **sospeso**  esclusivamente **nei casi di assenza obbligatoria dal lavoro per maternità**, consentendo, in tale ipotesi, il differimento temporale del periodo di godimento del beneficio.

## **Condizioni di spettanza dell'incentivo**

In aggiunta a tutte le condizioni previste dalla circolare che il programma non può controllare, c'è anche il rispetto dell' **incremento occupazionale netto .**

In forza del rinvio al rispetto delle previsioni di cui al Regolamento (UE) n. 651/2014, come chiarito anche all'articolo 4 del decreto n. 189/2023 dell'ANPAL, l'assunzione deve determinare un incremento occupazionale netto rispetto alla media dei lavoratori occupati nei dodici mesi precedenti.

Ai fini della determinazione dell'incremento occupazionale il numero dei dipendenti è calcolato in Unità di Lavoro Annuo (U.L.A.), secondo il criterio convenzionale proprio del diritto comunitario.

**In GisPaghe per il controllo del requisito predetto, l'utente può lanciare il comando CALULA-calcola ULA, presente nella voce di menu Elaborazioni periodiche,** con il quale, attraverso apposito check in testata è possibile estrapolare esclusivamente i dipendenti under 30.

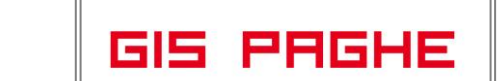

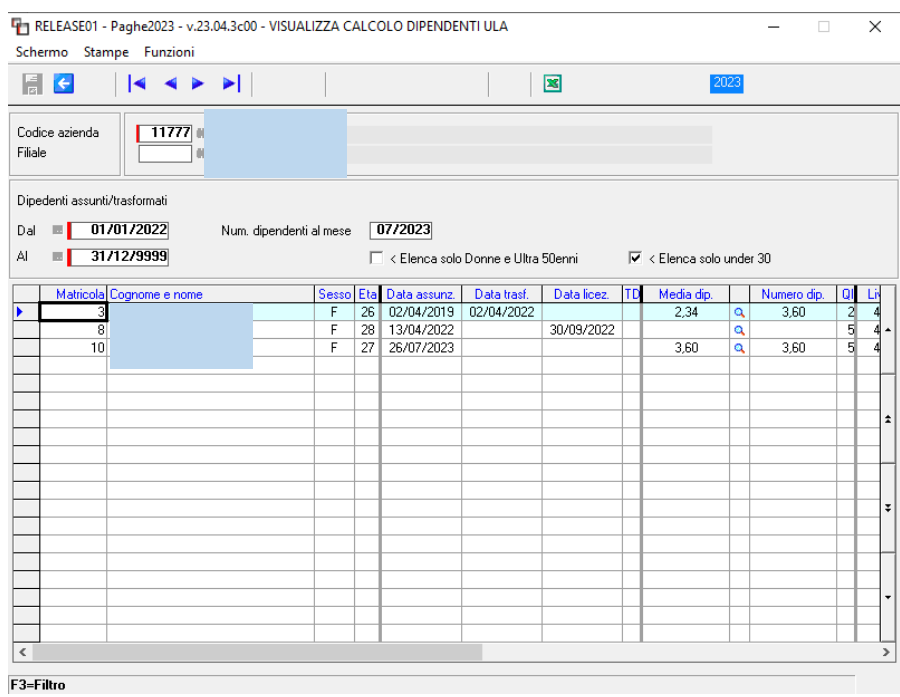

Il programma CALULA espone i dipendenti assunti a tempo determinato (evidenziati con una "X" nella colonna TD) e a tempo indeterminato, nonché i trasformati a TI, nell'arco di tempo esposto nei campi "Dal…Al". La procedura nei predetti campi implementa, di default, 01/01 dell'anno prima rispetto a quello di elaborazione. Nell'esempio l'anno di elaborazione è 2023, la procedura inserisce pertanto "Dal " 01.01.2022. Il campo "Al" assume di default il valore fisso 31.12.9999. Il range può essere personalizzato, indicando un diverso periodo, utilizzando il tasto funzione F3.

Nel campo "Num. Dipendenti al mese" la procedura implementa il mese successivo rispetto al mese indicato nella data di aggiornamento azienda (anagrafica azienda, Folder 3-Attività), campo utile a determinare il numero dei dipendenti nella omonima colonna, a quella data.

Il programma per il calcolo dei dipendenti legge le anagrafiche e conteggia i dipendenti rispettando i criteri di calcolo delle U.L.A.

Il check "Elenca solo Donne e Ultra 50enni", se acceso, permette di esporre solo le donne e gli ultra cinquantenni assunti nell'arco di tempo indicato in testata. L'apposizione del check è permessa solo utilizzando il tasto funzione F3. (Utile questo ck per altri esoneri).

Il valore esposto nella "Media Dip" è ottenuto considerando il numero dei dipendenti presente nei progressivi azienda Folder 5 -Credito imposta assunzioni, partendo dalla data di assunzione del dipendente, andando un anno indietro.

Dipendente assunto il 26.07.2023. In questo caso, per il calcolo della media, il programma parte dal 26.07.2022. Per i mesi interi di questo arco temporale, il numero dei dipendenti viene letto dai progressivi azienda, Folder 5. Per il primo mese (luglio 2022) e l'ultimo mese (luglio 2023) l'utente può controllare il calcolo effettuato, attraverso la nuova lente a destra della colonna "Media".

<u> Ranocchi</u>

## **Coordinamento con altri incentivi**

L'incentivo in oggetto, ai sensi dell'articolo 27 del decreto-legge n. 48/2023, **è espressamente cumulabile**

• con l'esonero per l'occupazione giovanile di cui all'articolo 1, comma 297, della legge di Bilancio 2023, in deroga a quanto stabilito dall'articolo 1, comma 114, secondo periodo, della legge 27 dicembre 2017, n. 205 (legge di Bilancio 2018). **(Codice GIS 64 e 65) Pertanto, nel caso di scelta di cumulo** della misura in trattazione con l'esonero per l'assunzione a tempo indeterminato di giovani previsto dall'articolo 1, comma 297, della legge di Bilancio 2023, fermo restando il rispetto dei requisiti legittimanti di cui alle previsioni normative,

il datore di lavoro interessato avrà diritto all'esonero totale della contribuzione datoriale nel limite massimo di 8.000 euro annui per un periodo di 36 o 48 mesi (qualora l'assunzione sia effettuata in una Regione del Mezzogiorno) ESONERI 64 e 65 e potrà ulteriormente fruire dell'incentivo economico, pari al 20 per cento della retribuzione imponibile, per un periodo di 12 mesi.

• In forza della previsione dell'articolo 27, comma 2, del Decreto Lavoro, secondo cui l'incentivo è cumulabile con "altri esoneri o riduzioni delle aliquote di finanziamento previsti dalla normativa vigente, limitatamente al periodo di applicazione degli stessi", si fa, inoltre, presente che **l'agevolazione è cumulabile sia con la riduzione contributiva fissata per i datori di lavoro agricoli che occupano personale nei territori montani o nelle singole zone svantaggiate sia con le riduzioni contributive previste per il settore dell'edilizia.**

**In caso di cumulo con altra agevolazione, come anticipato, l'incentivo è riconosciuto nella misura del 20 per cento della retribuzione mensile lorda imponibile ai fini previdenziali.**

#### **Procedimento di ammissione all'incentivo. Adempimenti dei datori di lavoro ISTANZA**

L'INPS mediante i propri sistemi informativi centrali procede al controllo di tutti i dati ottenuti attraverso le istanze inoltrate dai datori di lavoro, unitamentamente alla consultazione dei dati forniti da ANPAL e quindi:

• calcola l'importo dell'incentivo spettante in base alla retribuzione imponibile indicata nell'ISTANZA.

Esempio di istanza inoltrata ed accolta:

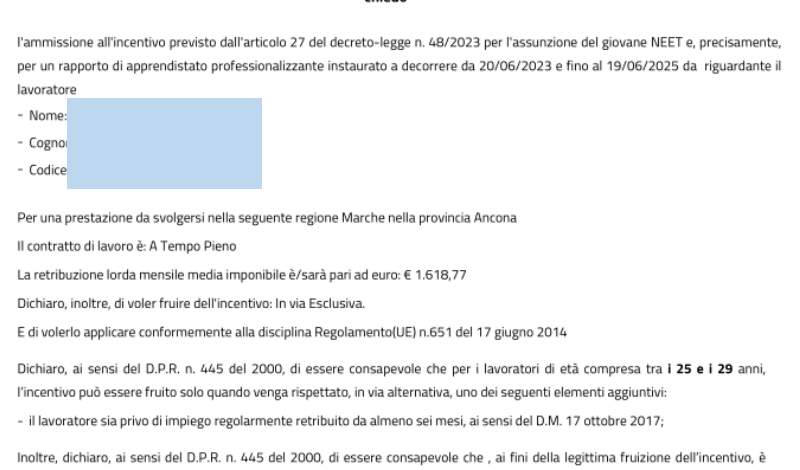

chiedo

necessario realizzare e mantenere un incremento occupazionale netto.

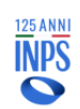

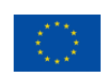

Note di elaborazione: ACCOLTA - l'istanza preliminare è stata accolta ed è stato prenotato, in base alla retribuzione imponibile incuentral in material de la contrata de la contrata de la contrata de la contrata de la conferma sulla<br>Indicata, l'importo massimo di **e** 11.655,14. Tale importo portà essere ricalcolato in fase di conferma sulla<br>Dase del istanza di conferma di questa prenotazione - entro 14 gg di calendario a decorrere da 04/09/2023

## **Modalità di esposizione dei dati relativi all'incentivo nella sezione <PosContributiva> del flusso Uniemens**

Per esporre il beneficio spettante, **dal periodo di competenza di settembre 2023**, devono essere valorizzati all'interno di <DenunciaIndividuale>, <DatiRetributivi>, elemento **<InfoAggcausaliContrib>** i seguenti elementi:

- nell'elemento **<CodiceCausale>** deve essere inserito il nuovo valore **"NE23",** avente il significato di "Incentivo Occupazione NEET 2023 articolo 27, D.L. n.48/2023 convertito dalla legge n. 85/2023";
- nell'elemento **<IdentMotivoUtilizzoCausale>** deve essere inserita la data di assunzione a tempo indeterminato nel formato - AAAA-MM-GG. Si fa presente che, nel caso in cui nell'elemento <IdentMotivoUtilizzoCausale> viene indicata la data di assunzione, deve essere esposto l'**attributo** "TipoIdentMotivoUtilizzo" con valore "**DATA**".
- nell' elemento **<AnnoMeseRif>** deve essere indicato l'AnnoMese di riferimento del conguaglio;
- nell'elemento **<BaseRif>** dovrà essere inserito l'importo della retribuzione imponibile corrisposta nel mese con esclusivo riferimento ai mesi arretrati;
- nell'elemento **<ImportoAnnoMeseRif>** deve essere indicato l'importo conguagliato, relativo alla specifica competenza.

I dati esposti nell'Uniemens, come sopra specificati, saranno poi riportati, a cura dell'Istituto, nel DM2013 "VIRTUALE" ricostruito dalle procedure come segue:

- con il codice "**L582**", avente il significato di "Conguaglio Incentivo Occupazione NEET 2023 articolo 27, D.L. n.48/2023 convertito dalla legge n. 85/2023";
- con il codice "**L583**", avente il significato di "Arretrati Incentivo Occupazione NEET 2023 articolo 27, D.L. n.48/2023 convertito dalla legge n. 85/2023".

## **Modalità di esposizione dei dati relativi alla fruizione dell'Incentivo Occupazione NEET 2023 in cumulo**

Per esporre il beneficio spettante, dal periodo di competenza di settembre 2023, devono essere valorizzati all'interno di <DenunciaIndividuale>, <DatiRetributivi>, elemento **<InfoAggcausaliContrib>** i seguenti elementi:

- nell'elemento **<CodiceCausale>** deve essere inserito il nuovo valore **"NC23",** avente il significato di "Incentivo Occupazione NEET 2023 articolo 27, D.L. n.48/2023 convertito dalla legge n. 85/2023- in cumulo con altri incentivi";
- nell'elemento **<IdentMotivoUtilizzoCausale>** deve essere inserita la data di assunzione a tempo indeterminato nel formato - AAAA-MM-GG. Si fa presente che, nel caso in cui nell'elemento <IdentMotivoUtilizzoCausale> viene indicata la data di assunzione, deve essere esposto l'**attributo** "TipoIdentMotivoUtilizzo" con valore **"DATA".**
- nell' elemento **<AnnoMeseRif>** deve essere indicato l'AnnoMese di riferimento del conguaglio;
- nell'elemento **<BaseRif>** dovrà essere inserito l'importo della retribuzione imponibile corrisposta nel mese con esclusivo riferimento ai mesi arretrati;

• nell'elemento **<ImportoAnnoMeseRif>** deve essere indicato l'importo conguagliato, relativo alla specifica competenza.

I dati esposti nell'Uniemens, come sopra specificati, saranno poi riportati, a cura dell'Istituto, nel DM2013 "VIRTUALE" ricostruito dalle procedure come segue:

- con il codice "**L584**", avente il significato di "Conguaglio Incentivo Occupazione NEET 2023 articolo 27, D.L. n.48/2023 convertito dalla legge n. 85/2023 - in cumulo con altri incentivi";

- con il codice "**L585**", avente il significato di "Arretrati Incentivo Occupazione NEET 2023 articolo 27, D.L. n.48/2023 convertito dalla legge n. 85/2023 - in cumulo con altri incentivi".

**Si sottolinea che la sezione "InfoAggcausaliContrib" va ripetuta per tutti i mesi di arretrato e che la valorizzazione dell'elemento <AnnoMeseRif>, con riferimento ai mesi pregressi (mese di giugno, luglio e agosto 2023), può essere effettuata esclusivamente nei flussi Uniemens di competenza dei mesi di settembre 2023, ottobre 2023 e novembre 2023.**

## **Modalità di esposizione dei dati relativi all'incentivo nella sezione <PosPA> del flusso Uniemens**

Per esporre il beneficio spettante deve essere compilato, per ciascun mese oggetto dell'esonero, l'elemento <RecuperoSgravi> di <GestPensionistica>, secondo le modalità di seguito indicate:

nell'elemento <**AnnoRif>** deve essere inserito l'anno oggetto dell'esonero; nell'elemento **<MeseRif>** deve essere inserito il mese oggetto dell'esonero; nell'elemento **<CodiceRecupero>** deve essere inserito il valore "**55**", avente il significato di "Incentivo Occupazione NEET 2023 articolo 27, D.L. n.48/2023 convertito dalla legge n. 85/2023; nell'elemento **<Importo>** deve essere indicata in questo specifico caso, la quota di retribuzione oggetto di incentivo nella misura pari al 60% della retribuzione mensile lorda imponibile ai fini pensionistici; La possibilità di esporre l'incentivo relativamente ai mesi pregressi di giugno 2023 fino al mese precedente l'esposizione del corrente sarà consentita esclusivamente nelle denunce dei mesi di settembre 2023, ottobre 2023 e novembre 2023.

**Nel caso di fruizione dell'Incentivo Occupazione NEET 2023 in cumulo** con l'esonero per l'occupazione giovanile di cui all'articolo 1, comma 297, della legge 29 dicembre 2022, n. 197 (legge di Bilancio 2023), e con altri esoneri o riduzioni delle aliquote di finanziamento previsti dalla normativa vigente, limitatamente al periodo di applicazione degli stessi, per esporre il beneficio spettante il datore di lavoro deve essere compilato, per ciascun mese oggetto dell'esonero, l'elemento <RecuperoSgravi> di <GestPensionistica>, secondo le modalità di seguito indicate:

nell'elemento **<AnnoRif>** deve essere inserito l'anno oggetto dell'esonero;

nell'elemento **<MeseRif>** deve essere inserito il mese oggetto dell'esonero;

nell'elemento **<CodiceRecupero>** deve essere inserito il valore **"56",** avente il significato di "Incentivo Occupazione NEET 2023 articolo 27, D.L. n.48/2023 convertito dalla legge n. 85/2023 - Cumulo con altri incentivi;

 nell'elemento **<Importo>** deve essere indicata in questo specifico caso, la quota di retribuzione oggetto di incentivo nella misura pari al 20% della retribuzione mensile lorda imponibile ai fini pensionistici.

**Anche in questo caso, la possibilità di esporre l'esonero relativamente ai mesi pregressi da giugno 2023 fino al mese precedente l'esposizione del corrente sarà consentita esclusivamente nelle denunce dei mesi di dei mesi di settembre 2023, ottobre 2023 e novembre 2023.**

<u> Ranocchi</u>

#### **Modalità di esposizione dei dati relativi all'incentivo nella sezione <PosAgri> del flusso Uniemens**

I datori di lavoro agricoli autorizzati a fruire dell'esonero previsto dall'articolo 27 del decreto-legge 4 maggio 2023, n. 48, convertito, con modificazioni, dalla legge 3 luglio 2023, n. 85, per le assunzioni a tempo indeterminato di soggetti "NEET", a partire dal **1° giugno 2023 ed entro il 31 dicembre 2023**, dovranno valorizzare, per i lavoratori a tempo indeterminato beneficiari del suddetto esonero, in <DenunciaAgriIndividuale>, nell'elemento < DatiAgriRetribuzione>, oltre ai consueti dati occupazionali e retributivi utili per la tariffazione, gli elementi di seguito specificati:

in <Tipo Retribuzione>/<CodiceRetribuzione> il **codice "Y";**

in <AgevolazioneAgr>/<CodAgio> il **codice Agevolazione "NT",** che assume il nuovo significato di "Incentivo Occupazione NEET 2023 articolo 27, D.L. n.48/2023 convertito dalla legge n. 85/2023".

I datori di lavoro autorizzati a fruire dell'esonero in trattazione **in cumulo** con l'esonero per l'occupazione giovanile di cui all'articolo 1, comma 297, della legge 29 dicembre 2022, n. 197 (legge di Bilancio 2023), e con altri esoneri o riduzioni delle aliquote di finanziamento previsti dalla normativa vigente (ivi comprese le agevolazioni per le zone tariffarie) e nei limiti del 20% della retribuzione, dovranno valorizzare, in <DenunciaAgriIndividuale>, nell'elemento < DatiAgriRetribuzione>, oltre ai consueti dati occupazionali e retributivi utili per la tariffazione, gli elementi di seguito specificati:

in <Tipo Retribuzione>/<CodiceRetribuzione> il **codice "Y";**

in <AgevolazioneAgr>/<CodAgio> il **codice Agevolazione "NC",** che assume il significato di "Incentivo Occupazione NEET 2023 articolo 27, D.L. n.48/2023 convertito dalla legge n. 85/2023- in cumulo con altri incentivi".

**Per il recupero del beneficio relativo ai periodi pregressi** per i quali non è ancora scaduto il termine del periodo di trasmissione (cfr. circolare n.65/2019) per l'emissione di riferimento deve essere inviato il flusso completo valorizzando, per i lavoratori per i quali si applica il beneficio, gli elementi sopra indicati.

Si precisa che, nel caso in cui il flusso del mese sia stato già inviato, l'invio del nuovo flusso completo annulla e sostituisce il flusso inviato in precedenza.

In fase di trasmissione dei flussi, l'Istituto verificherà che le agevolazioni indicate nei flussi siano coerenti con le autorizzazioni rilasciate.

**In sede di tariffazione, dopo il calcolo della contribuzione dovuta, sarà determinato l'importo dell'incentivo mensile spettante per il lavoratore agevolato sulla base delle retribuzioni dichiarate.**

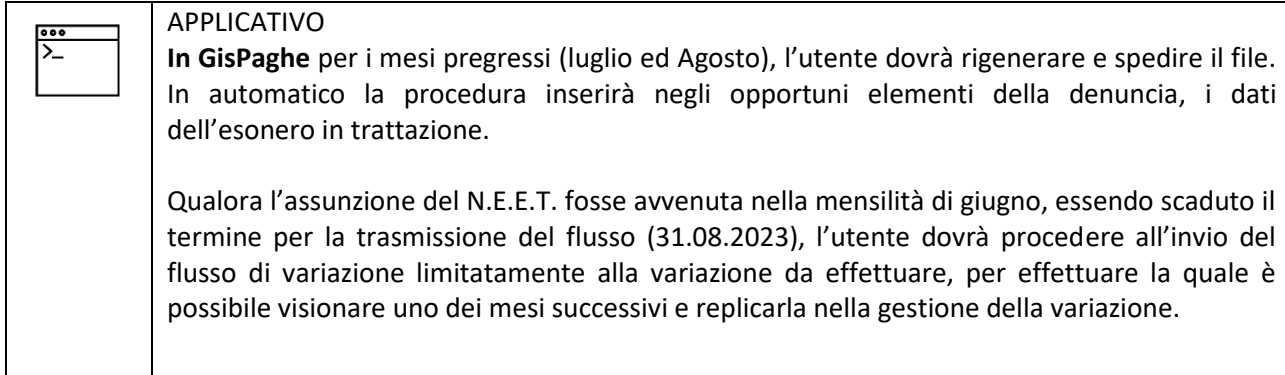

Di seguito schema riassuntivo dei vari codici espositivi in riferimento a tutte le gestioni:

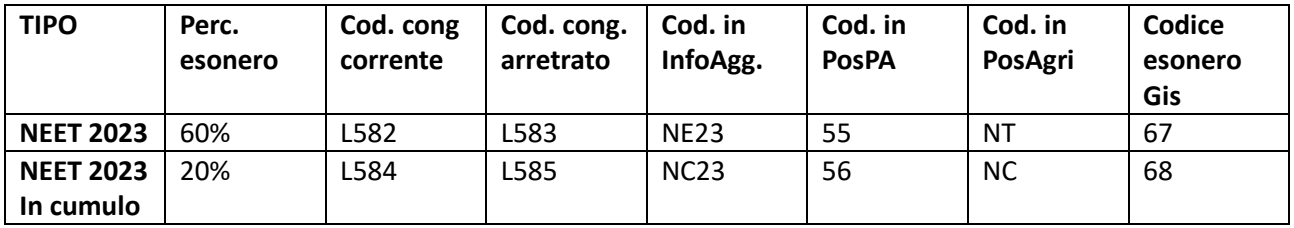

**In GisPaghe** con la presente relese sono stati creati due nuovi codici esonero:

- 67 Inc.Occup.NEET 2023 art.27,DL n.48/2023
- 68 Inc.Occup.NEET 2023 art.27,DL n.48/2023 in cumulo

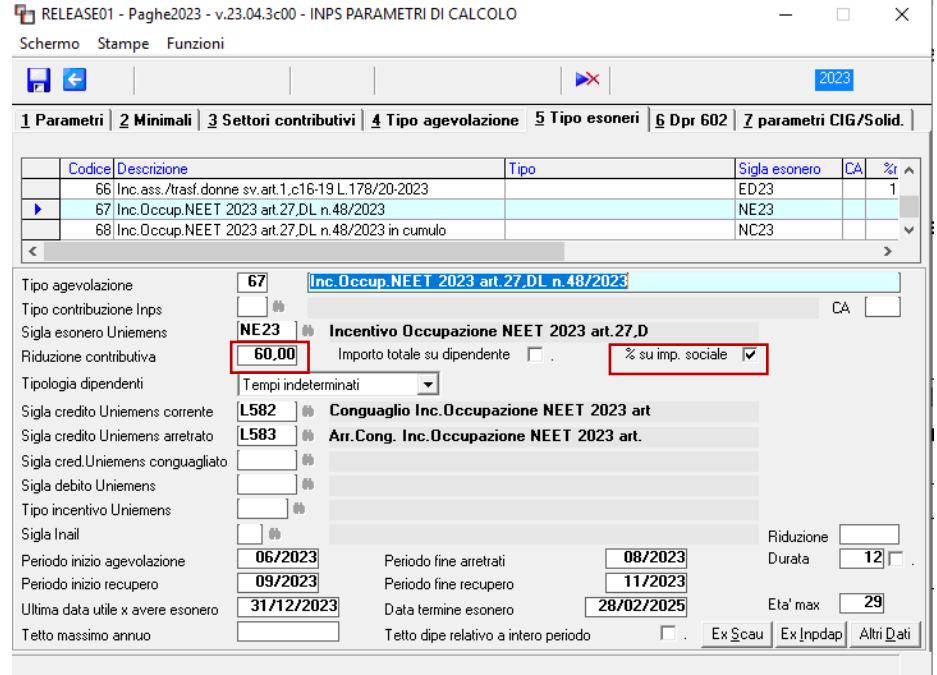

**In questa particolare tipologia di esonero, le tabelle esonero sono state dotate di un nuovo check denominato " % su imp. Sociale" .**

Il nuovo check consente appunto di calcolare l'esonero come il **60/20 %** per cento della retribuzione mensile lorda imponibile ai fini previdenziali.

Coerentemente con gli altri esoneri sarà a cura dell'utente l'aggancio della tabella nella apposita lente presente nel Folder 3 – Contributi dell'anagrafica dipendente.

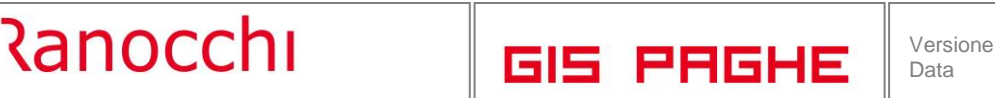

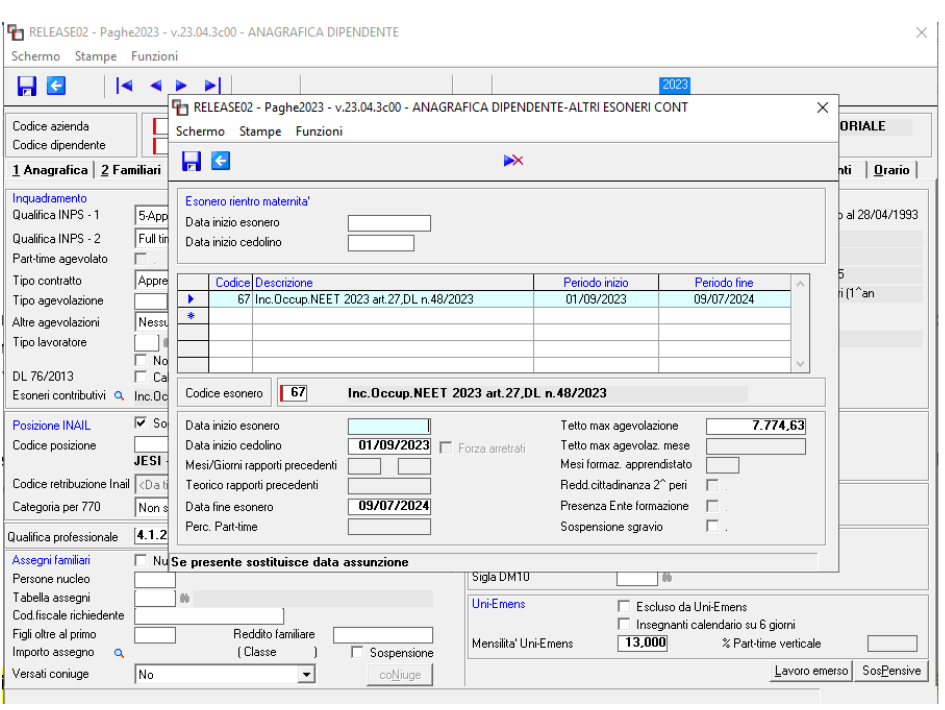

*Figura 3*

**Data inizio esonero,** se presente sostituisce la data di assunzione, data inizio rapporto in caso di portabilità passaggio diretto

**Data inizio cedolino**: Indicare il mese nel quale si desidera effettuare il calcolo dell'importo dell'incentivo (corrente ed arretrato). Se viene indicato 01/09/2023 la procedura effettuerà il calcolo dell'arretrato (giugno, luglio e agosto), unitamente al corrente (settembre). Ovviamente l'arretrato viene calcolato dalla data di assunzione/inizio esonero.

**Mesi/Giorni rapporti precedenti**: per l'esonero in trattazione (codici GisPaghe dal 67 al 68) questi campi non sono attivi, in quanto la portabilità di questo incentivo è prevista solo nei casi di passaggio diretto e non anche nei casi di riassunzione. Si ricorda infatti che i predetti campi si implementano in automatico o in gestione solo se nella tabella esoneri è prevista la portabilità anche per la riassunzione.

**Teorico rapporti precedenti:** il campo accoglie l'importo dell'incentivo residuo spettante nei casi di passaggio diretto.

**Data fine esonero**: La data di fine esonero viene calcolata automaticamente dal programma considerando 12 mesi dalla data di assunzione, ovvero dalla data inizio esonero.

**Tetto max agevolazione:** In questo campo l'utente dovrà inserire l'importo massimo dell'incentivo pervenutogli a seguito dell'accoglimento dell'istanza di prenotazione.

> Note di elaborazione: ACCOLTA - l'istanza preliminare è stata accolta ed è stato prenotato, in base alla retribuzione imponibile indicata, l'importo massimo di E 7.774,63. Tale importo potrà essere ricalcolato in fase di conferma sulla base della durata effettiva del rapporto. A pena di decadenza l'assunzione deve essere comunicata - mediante istanza di conferma di questa prenotazione - entro 14 gg di calendario a decorrere da 05/09/2023

<u> Ranocchi</u>

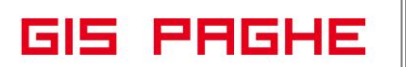

**Perc. Part Time**: nel momento in cui si inserisce l'esonero ad un dipendente part time, nel campo verrà implementata automaticamente la percentuale presente nel folder 5-Contratto 1 dell'anagrafica dipendente. Nel caso di dipendente part time che aumenta la percentuale o passa full time, il beneficio fruibile non può superare il tetto massimo già autorizzato.

Al contrario se la percentuale Part time diminuisce o passa da Full time a part time sarà onere del datore di lavoro riparametrare l'incentivo spettante e fruire dell'importo ridotto.

In **GisPaghe** tale predetto riproporzionamento avviene in automatico. Il programma riproporziona il tetto max. incentivabile ottenuto con l'istanza rispetto alla nuova (più bassa) percentuale part time. La soglia mensile riparametrata è visualizzabile direttamente nel cedolino.

Il periodo di godimento dell'agevolazione **può essere sospeso** esclusivamente nei casi di assenza obbligatoria al lavoro per **maternità** (cfr. circolare n. 84/1999), consentendo il differimento temporale della fruizione del beneficio. Per attivare tale sospensione accendere il relativo **check "Sospensione Sgravio".**

## <span id="page-33-0"></span>• Esempio n. 1 – Aggancio esonero cod. 67, non in cumulo

Proseguendo con l'esempio già posto in essere (*Figura 3*), attraverso l'elaborazione del cedolino di settembre è possibile visionare gli importi posti a conguaglio con gli opportuni codici, nel Folder 6 – Contributi

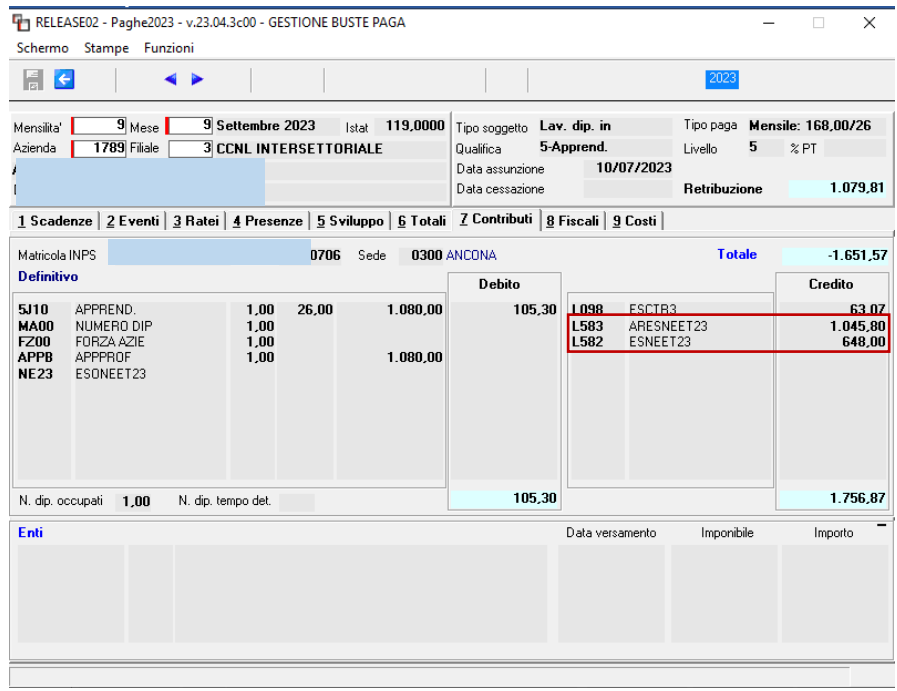

Gli Imponibil arrotondati e progressivati di luglio (mese di assunzione in questo esempio) e di agosto, per il dipendente preso ad esempio sono i seguenti:

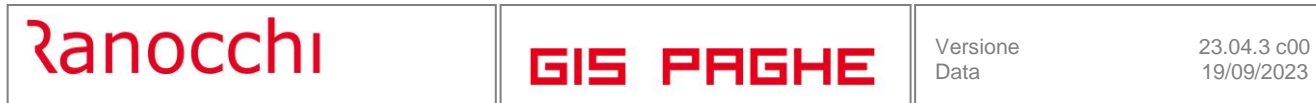

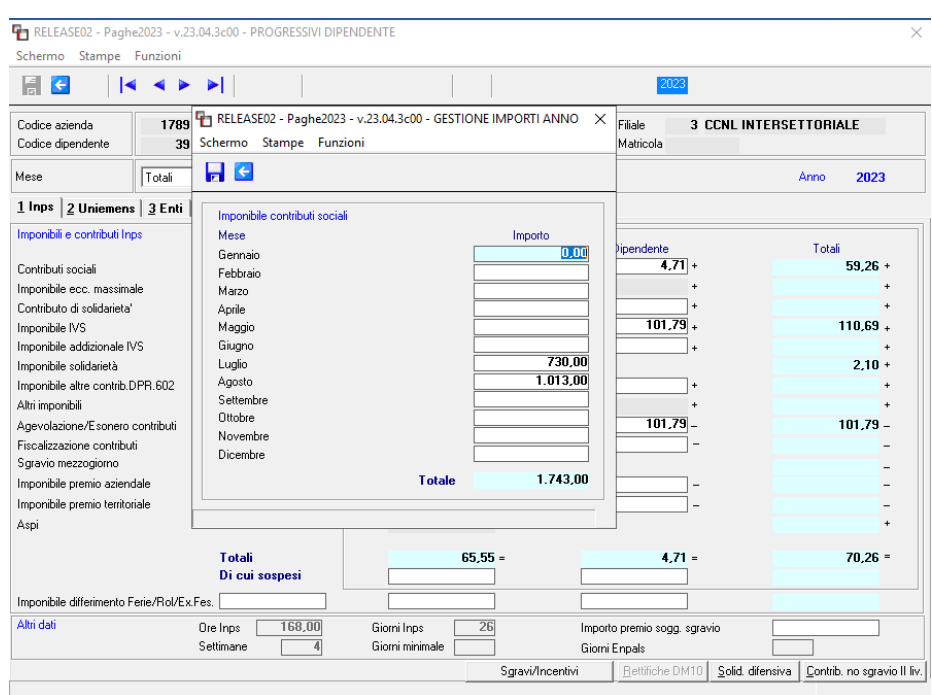

Imp. di luglio 730 \* 60% (esonero N.E.E.T.) non in cumulo = 438 Imp. di agosto 1.013 \*60% = 607,8

## **Totale esonero arretrato (codice DM L583) = 1.045,8**

Imponibile arrotondato di settembre 1.080 \* 60% = 648 **Esonero corrente (codice DM L582) = 648**

Esposizione in GUEMENS di uno dei mesi arretrati. Si noti infatti che è presente l'importo nel campo "Base di riferimento".

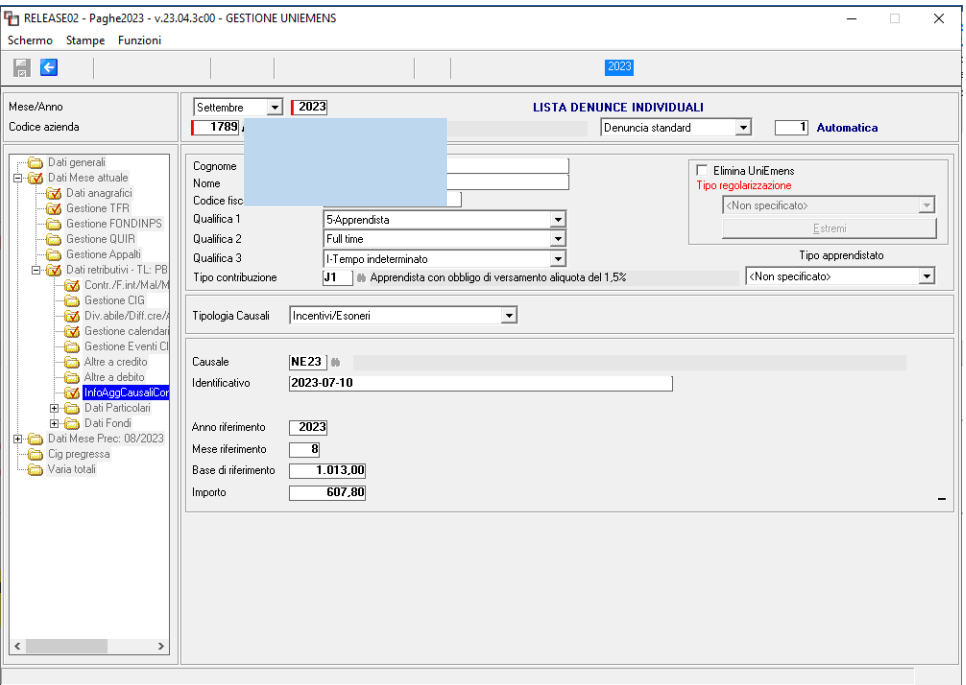

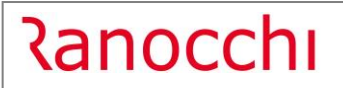

**GIS PRGHE** 

Esposizione del mese corrente, settembre:

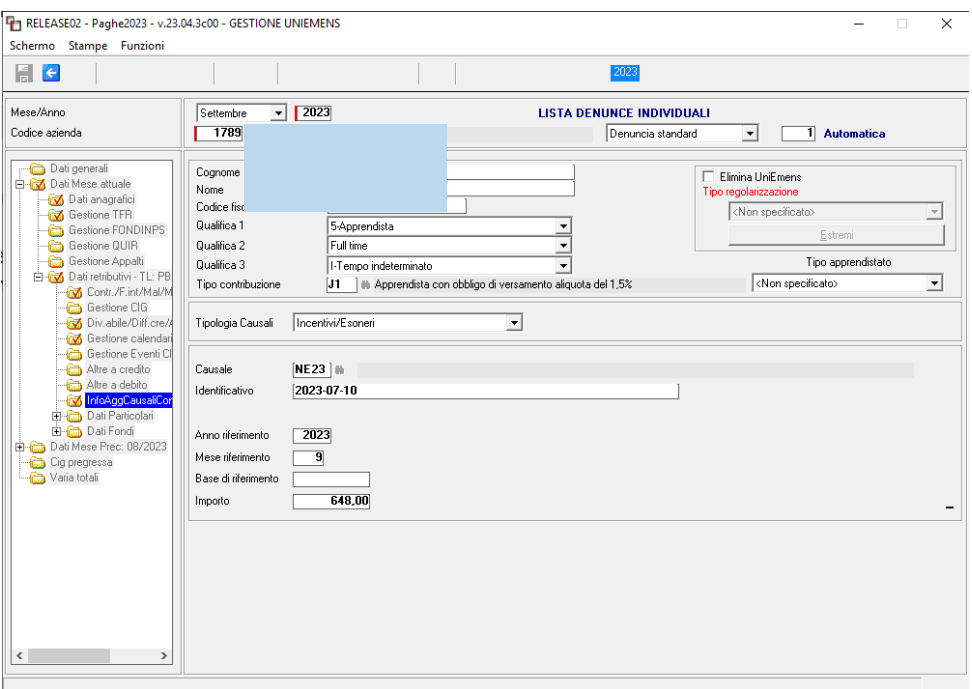

**GIS PRGHE** 

<span id="page-36-0"></span>• Esempio n. 1 – Aggancio esonero cod.68, in cumulo, dipendente part time

**Ranocchi** 

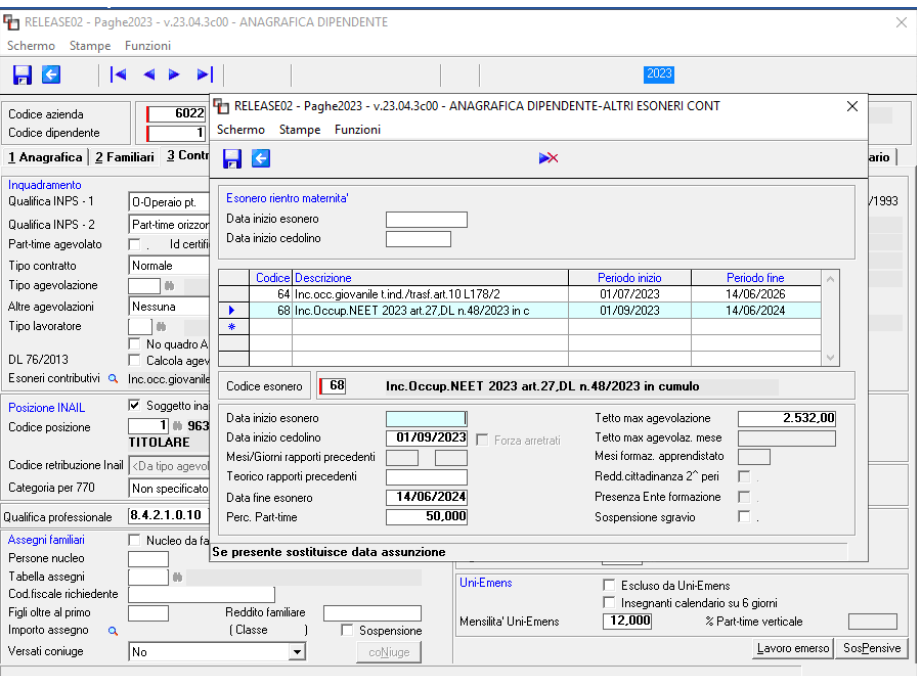

In caso di cumulo con altro incentivo, in questo caso Incentivo occupazione giovani L. 178, il codice incentivo N.E.E.T. da inserire nella medesima lente del Folder 3 – Contributi è il 68.

In questo esempio, essendo il dipendente Part Time il programma implementa anche la relativa percentuale.

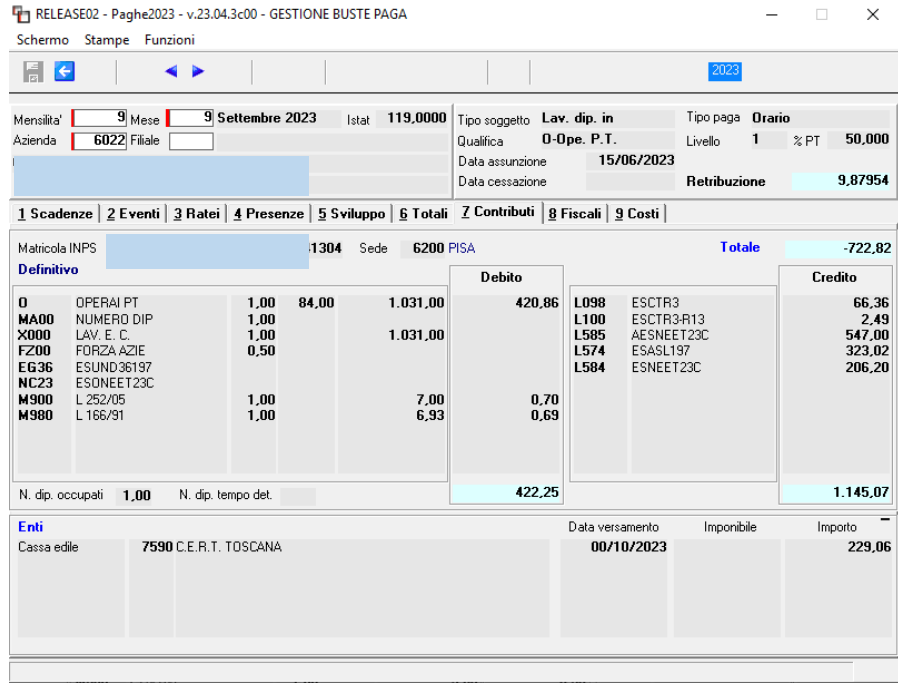

Somma imponibile arrotondato di giugno, luglio ed agosto = 2.735 \* 20% (percentuale in cumulo)= **547 (cod. L585)**

Imponibile arrotondato di settembre 1.031 \* 20% = **206,2 (cod. L584)**

Il programma esegue il riproporzionamento del tetto se dimunisce la percentuale PT e si ferma al tetto autorizzato anche in caso di full time.

## <span id="page-37-0"></span>**IMPLEMENTAZIONI**

## <span id="page-37-1"></span>**Elenco beneficiari CIG (BENCIG – TK GIS24655)**

Con la presente release è stata implementata una ulteriore scelta nel comando BENCIG, la quale permette di generare il file CSV contenente esclusivamente il codice fiscale del dipendente interessato.

## <span id="page-37-2"></span>**Gestione Eventi (EVENTI – TK GIS23934; GIS24779)**

In fase di creazione degli eventi che prevedono l'indicazione del codice fiscale del dante causa, il programma propone la seguente domanda

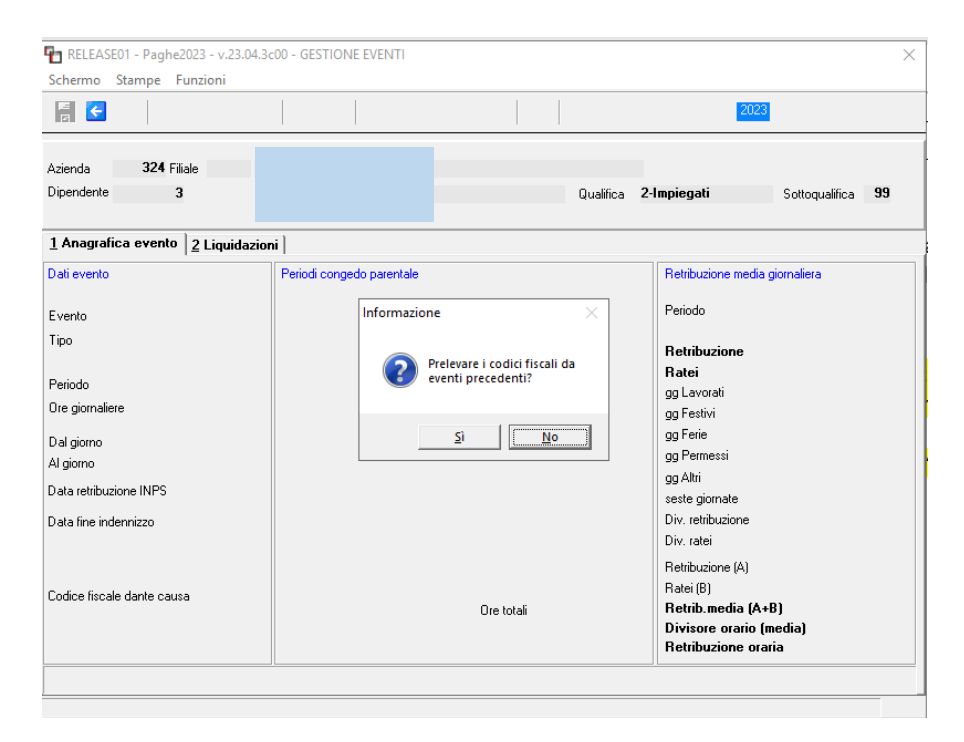

Se si risponde affermativamente, il programma mostra la seguente videata dove vengono elencati gli eventi goduti nel 12 mesi precedenti, dai quali si può evincere il codice fiscale del dante causa, che deve essere inserito nell'evento in elaborazione.

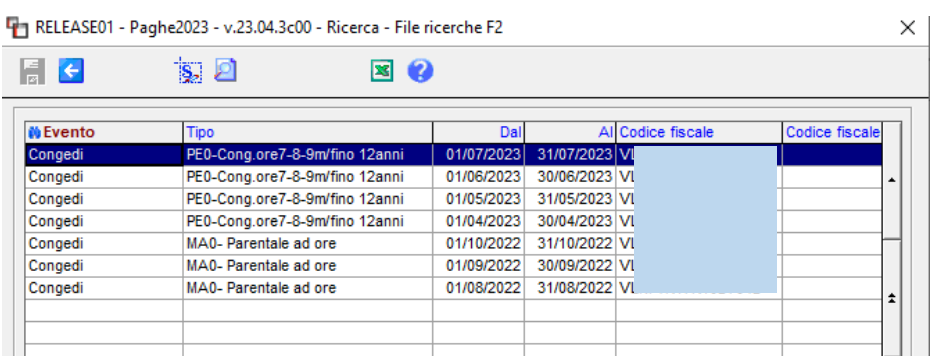

Se non si intende prelevare il codice fiscale (in fase di inserimento evento) è possibile rispondere NO alla domanda, ovvero rispondere SI, ma uscire dalla grid precedente senza selezionare nulla. L'utente dovrà pertanto inserire il CF del dante causa nell'apposito campo, ovvero eseguire il tasto funzione F6 nel campo stesso, qualora il prelievo volesse essere effettuato in secondo momento.

**GIS PRGHE** 

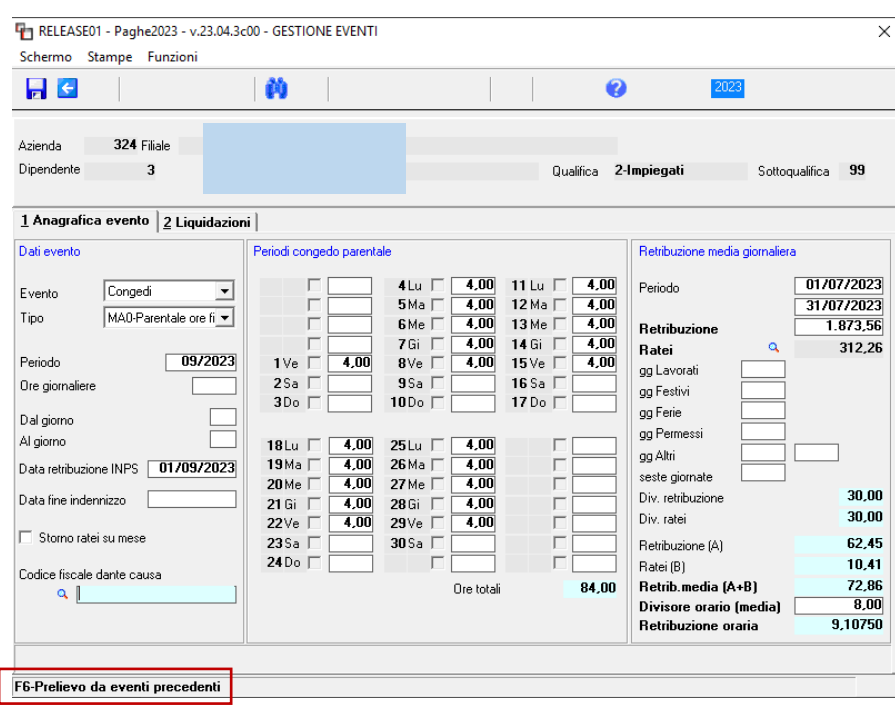

- Dalla presente release, in fase di inserimento maternità obbligatoria (evento MA1) il programma controlla se è presente la data di inizio evento, ovvero il codice fiscale in caso esso sia già in possesso del dante causa.

## <span id="page-38-0"></span>**Gestione cedolino (GESCED – TK GIS24670; GIS24671)**

Con la circolare 26 del 29.08.2023 dell'Agenzia delle Entrate è stato chiarito che il calcolo del tetto dell'anno d'imposta pari al 25 %, utile a determinare la quota detassata della erogazione liberale (mancia), deve essere calcolato sul reddito dell'anno più l'importo delle mance lorde erogate.

È doveroso precisare che dalla Legge di Bilancio 2023 si evinceva esclusivamente che tali somme dovessero essere aggiunte al reddito, ma solo per la determinzione delle detrazioni.

A seguito della pubblicazione della circolare in argomento il programma GisPaghe ha adeguato la determinzazione del tetto suddetto.

Con le note GisPaghe 23.04.c00 del 20.07.2023 a pag. 23 e 26 si erano poste in evidenza le diverse opzioni che l'utente può scegliere al fine della determinazione del reddito presunto.

Con la presente release le varie combinazioni sono rimaste le stesse, come anche il default GiPaghe. L'unica differenza è che per la determinazione del reddito per il calcolo del 25%, ora il programma somma anche l'importo delle mance, e sul totale così determinato vi applica il 25%.

Inoltre con la presente release è possibile, anche per le mance, applicare la clausola di salvaguardia. Detta clausola risulta utile nei casi in cui il dipendente per effetto delle detrazioni non pagherebbe Irpef ordinaria, mentre andrebbe a pagare l'imposta sostitutiva sulle mance.

Accendendo il nuovo check e quindi applicando la clausola, il programma sposterà la tassazione delle mance sulla aliquota ordinaria.

Meccanismo conveniente ovviamente se per effetto delle detrazioni, il dipendente non paga imposta.

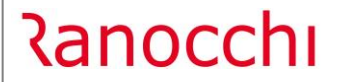

**GIS PRGHE** 

La clausola è attivabile, **esclusivamente nel cedolino di conguaglio per licenziamento o di fine anno**, recandosi nella lente appositamente creata per il calcola dell'imposta sostitutiva mance, ed in questa sede eseguendo il tasto funzione F6 si attiva/disattiva il campo "Applica clausola di salvaguardia" indicato nelle schermata seguente.

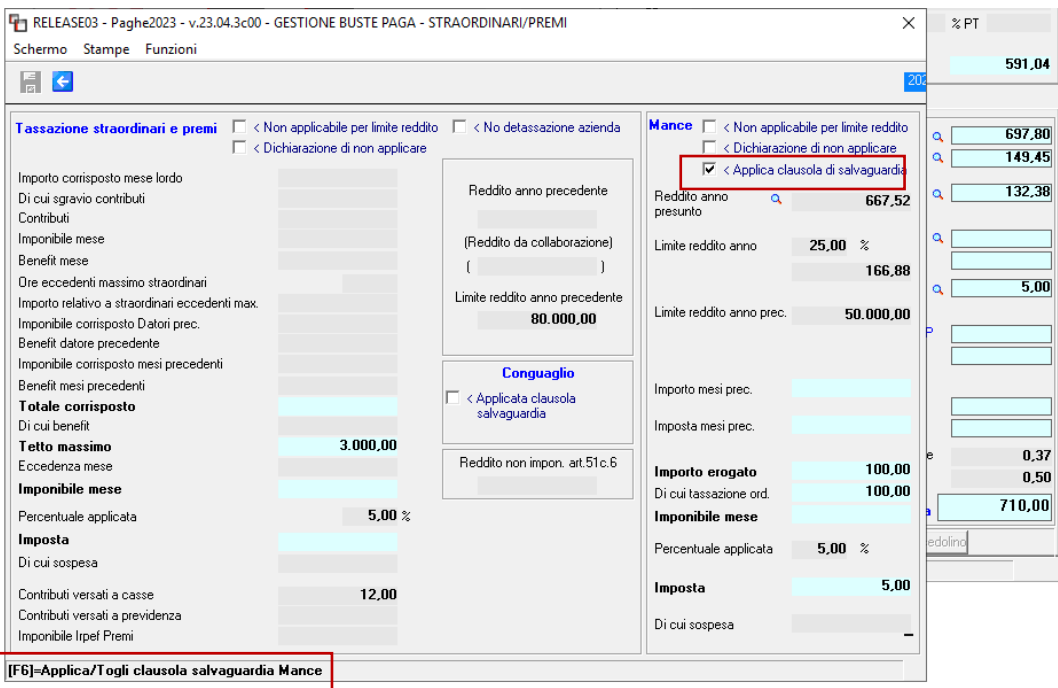

Come da schermata successiva, applicando la clausola l'imposta sulle mance, pari a 5 euro, non è più presente Dopo aver acceso/spento tale check è necesarrio per la procedura e per attivare i calcoli uscire dalla pagina totali, passare dallo sviluppo e tornare nei Totali.

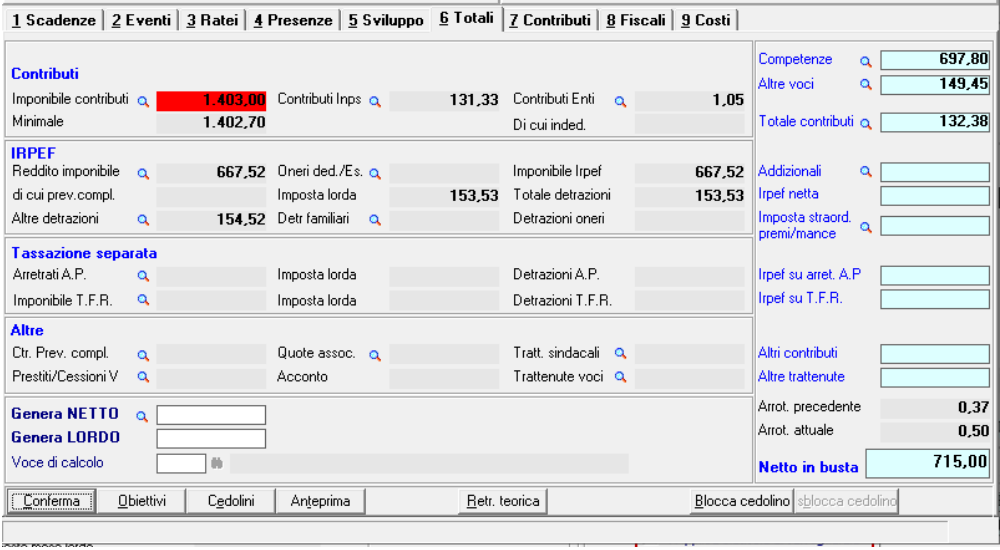

## <span id="page-40-0"></span>**CORREZIONI ANOMALIE**

#### <span id="page-40-1"></span>**Gestione cedolino (GESCED – TK 24679; 24465)**

- Per gli operai edili, l'importo del prevedi (adesione contrattuale), presente nel contratto per ogni livello, veniva arrotondato prima ancora di eseguire il calcolo.

Es. per il livello 2 l'importo presente nel contratto edilizia industria è 11,70, il programma lo arrotondava a 12 euro, ma non era corretto poiché l'arrotondamento dovrebbe essere effettuato sull'importo finale calcolato nel seguente modo:

11,70 (es. per liv. 2) / ore contrattuali \* ore lavorate (ore voce lav. Ordinario) + maggiorazione del 18,50. L'arrotondamento deve essere eseguito sull'importo ottenuto dalla suddetta formula.

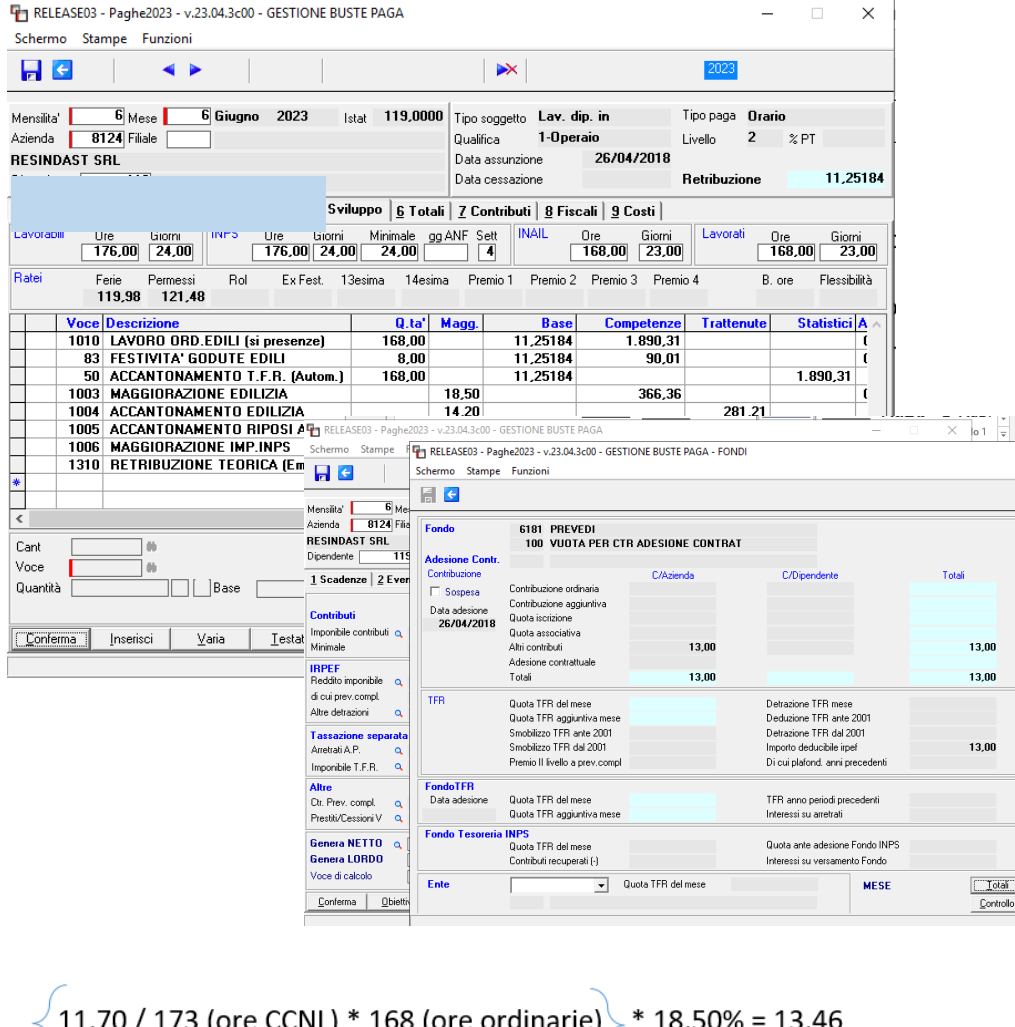

13 è il risultato, arrotondato per difetto all'Euro intero.

Nel caso di azienda con più cantieri e utilizzo della voce 1018 FASCIA 2 CASSE EDILI, in gestione MUT non veniva riportato correttamente l'importo del fondo sanitario. Il problema con la voce 1018 Fascia 2 si verificava anche se il cantiere risulta unico.

## <span id="page-41-0"></span>**Gestione UniEmens (GUEMENS – TK GIS24695)**

- **Nella denuncia POSAGRI, a seguito della esposizione della riduzione contributi**va per i dipendenti di cui all'articolo 1, comma 121, della legge 30 dicembre 2021, n. 234, sono state esposte le giornate sia nel rigo Tipo retribuzione "O", sia in quello con Tipo retribuzione "7 O".

La stessa Circolare INPS 43/2022 non ha previsto alcuna indicazione sulla presenza o meno del numero di giornate, in corrispondenza del campo Flag Tipo Retribuzione "7".

A riprova di ciò, l'indicazione del numero dei giorni in tale casella o l'omissione degli stessi produce comunque un file inviabile e non scartato dal sistema.

Con la presente release nel rigo indicato con Tipo retribuzione "7" non vengono più implementate le giornate, poiché da controlli della situazione di alcuni dipendenti in sede di tariffazione, si è potuto evincere che l'Istituto somma le giornate delle due tipologie di retribuzione, ancorchè di natura sostanzialmente diversa.

- **In UniEmens, dalla mensilità di agosto, anche per la maternità obbligatoria** è prevista la compilazione del calendario giornaliero. In fase di controllo della denuncia UniEmens, in presenza di evento MA1, il Software di controllo INPS restituiva il seguente errore bloccante. Corretto con la presente release. L'utente deve rigenerare e il file UniEmens del mese di agosto.

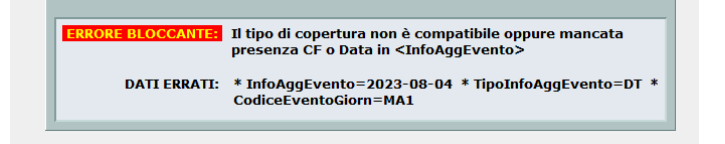

#### <span id="page-41-1"></span>**Gestione PosAgri (Guemens – TK GIS24672)**

Esonero assunzioni e trasformazione a tempo indeterminato giovani e donne svantaggiate (Circolare 22 giugno 2023, n. 57; Circolare n. 58 del 23 giugno. Assunzione donne svantaggiate; messaggio n. 2598 del 10 luglio 2023. Rif. Note di release GisPaghe 23.04.0c00 del 20.07.2023

In merito al settore agricolo, i datori di lavoro recuperano l'incentivo per le assunzioni/trasformazioni effettuate negli anni 2022 e 2023 valorizzando l'elemento <CodAgio> con i rispettivi codici "E3", "E4", "U3" e "U4".

Per gli eventi verificatisi tra il 1° luglio 2022 e il 31 dicembre 2022 <CodAgio>"E3" ed "E4" devono essere valorizzati per il recupero dei periodi pregressi che decorrono dal mese di assunzione/trasformazione fino al mese di giugno 2023.

Parimenti, per le assunzioni e trasformazioni effettuate tra il 1° gennaio2023 e il 30 giugno 2023, i CodAgio "U3" e "U4" devono essere valorizzati per il recupero dei periodi pregressi che decorrono dal mese di assunzione/trasformazione fino al mese di giugno 2023.

## **Il messaggio precisa che tali codici possono essere valorizzati esclusivamente nelle denunce di competenza settembre 2023 (invio entro il terzo periodo di trasmissione 2023)**

**In GisPaghe** gli arretrati dovevano essere calcolati ed inseriti in uniemens nel mese di settembre, invece il programma, erroneamente, li ha inseriti nel mese di luglio.

La conversione della presente release ha pertanto eliminato il calcolo dal mese di luglio e lo ha attivato per il mese di settembre.

L'UniEmens sezione PosAgri del mese di luglio deve essere pertanto rigenerato e deve essere rispedito il file telematico.

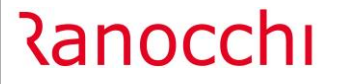

L'utente può anche provvedere alla ristampa della prima nota e del prospetto contabile del mese di luglio, che ora conterrà esclusivamente l'esonero di questo mese.

Le stampe predette del mese di settembre conterranno gli importi dell'esonero assunzione relativo agli arretrati fino a giugno e al corrente di settembre.

La "Tariffazione" INPS avviene nel mese di Ottobre, quindi il file di luglio può essere rispedito, ed essendo termini si sostiturà al precedente. Non è necessaria quindi alcuna rettifica.